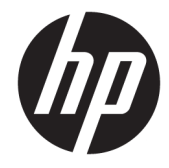

ハードウェア リファレンス ガイド

© Copyright 2018, 2019 HP Development Company, L.P.

Windows は米国またはその他の国における Microsoft Corporation の商標または登録商標 です。

本書の内容は、将来予告なしに変更される ことがあります。HP 製品およびサービスに 対する保証は、当該製品およびサービスに 付属の保証規定に明示的に記載されている ものに限られます。本書のいかなる内容 も、当該保証に新たに保証を追加するもの ではありません。本書に記載されている製 品情報は、日本国内で販売されていないも のも含まれている場合があります。本書の 内容につきましては万全を期しております が、本書の技術的あるいは校正上の誤り、 省略に対しては、責任を負いかねますので ご了承ください。

本書には、著作権によって保護された所有 権に関する情報が掲載されています。本書 のいかなる部分も、HP Development Company の書面による承諾なしに複写、複製、ある いは他言語へ翻訳することはできません。

改訂第 2 版:2019 年 7 月

初版:2018 年 6 月

製品番号:L20661-293

#### **製品についての注意事項**

このガイドでは、ほとんどのモデルに共通 の機能について説明します。一部の機能 は、お使いのコンピューターでは使用でき ない場合があります。

Windows のエディションまたはバージョン によっては、一部の機能を使用できない場 合があります。システムで Windows の機能 を最大限に活用するには、アップグレード されたハードウェアや別売のハードウェ ア、ドライバーやソフトウェア、または BIOS の更新が必要になる場合があります。 Windows 10 は自動的に更新され、自動更新 は常に有効になっています。更新中にプロ バイダー料金がかかったり追加要件が適用 されたりすることがあります。詳しくは、 <http://www.microsoft.com/>を参照してくだ さい。

最新版のユーザー ガイドを確認するには、 HP のサポート Web サイト、

<https://support.hp.com/jp-ja/>にアクセスし、 説明に沿ってお使いの製品を探します。 **[ユーザー ガイド]**を選択します。

#### **ソフトウェア条項**

このコンピューターにプリインストールさ れている任意のソフトウェア製品をインス トール、複製、ダウンロード、またはその 他の方法で使用することによって、お客様 は HP 使用許諾契約(EULA)の条件に従うこ とに同意したものとみなされます。これら のライセンス条件に同意されない場合、未 使用の完全な製品(付属品を含むハード ウェアおよびソフトウェア)を 14 日以内に 返品し、販売店の返金方針に従って返金を 受けてください。

より詳しい情報が必要な場合またはコン ピューターの代金の返金を要求する場合 は、販売店に問い合わせてください。

### **このガイドについて**

このガイドでは、このコンピューターの機能およびハードウェアのアップグレードについて説明しま す。

- **警告!**回避しなければ重傷または死亡に至る**可能性のある**危険な状況を示します。
- **注意:**回避しなければ軽度または中度の傷害に至る**可能性のある**危険な状況を示します。
- **重要:**重要と考えられるものの、危険性に関わるとは見なされない情報を示します(本体の損傷に関 する記載など)。説明に沿って正しく操作しなければ、データの損失やハードウェアまたはソフト ウェアの破損を引き起こす可能性があることをユーザーに警告します。また、概念を説明したり、タ スクを完了したりするための重要な情報を示します。
- **注記:**本文の重要なポイントを強調または補足する追加情報を示します。
- **ヒント:**タスクを完了させるために役立つヒントを示します。

# 目次

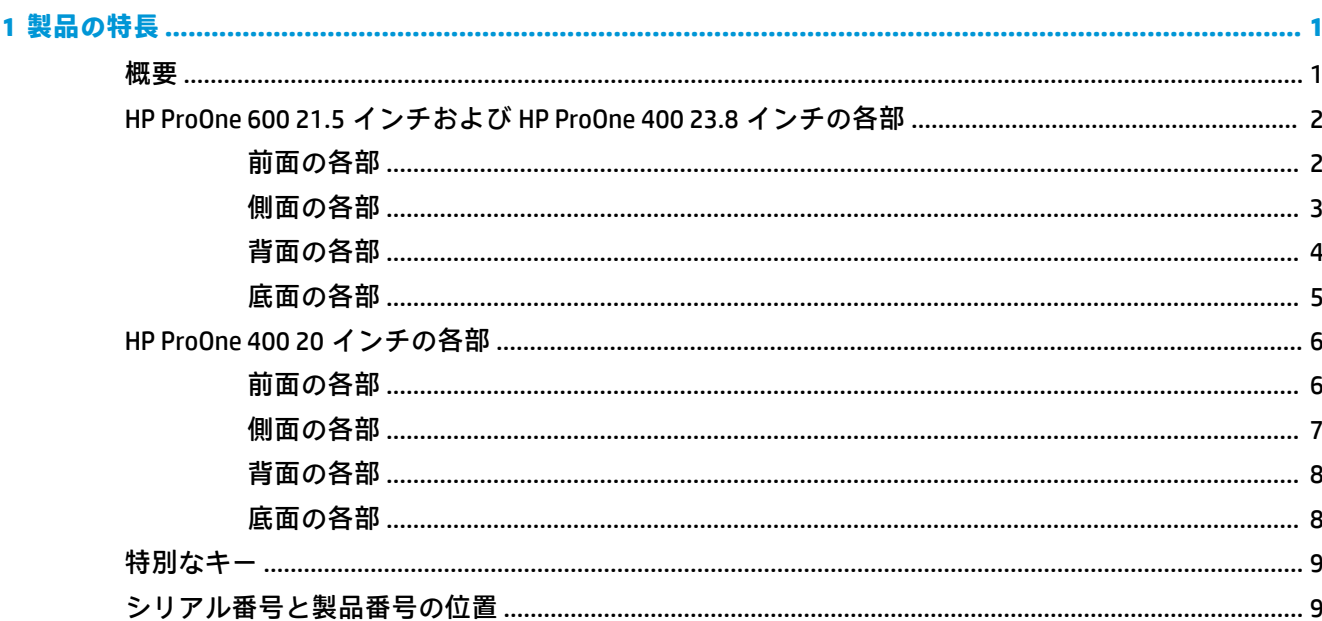

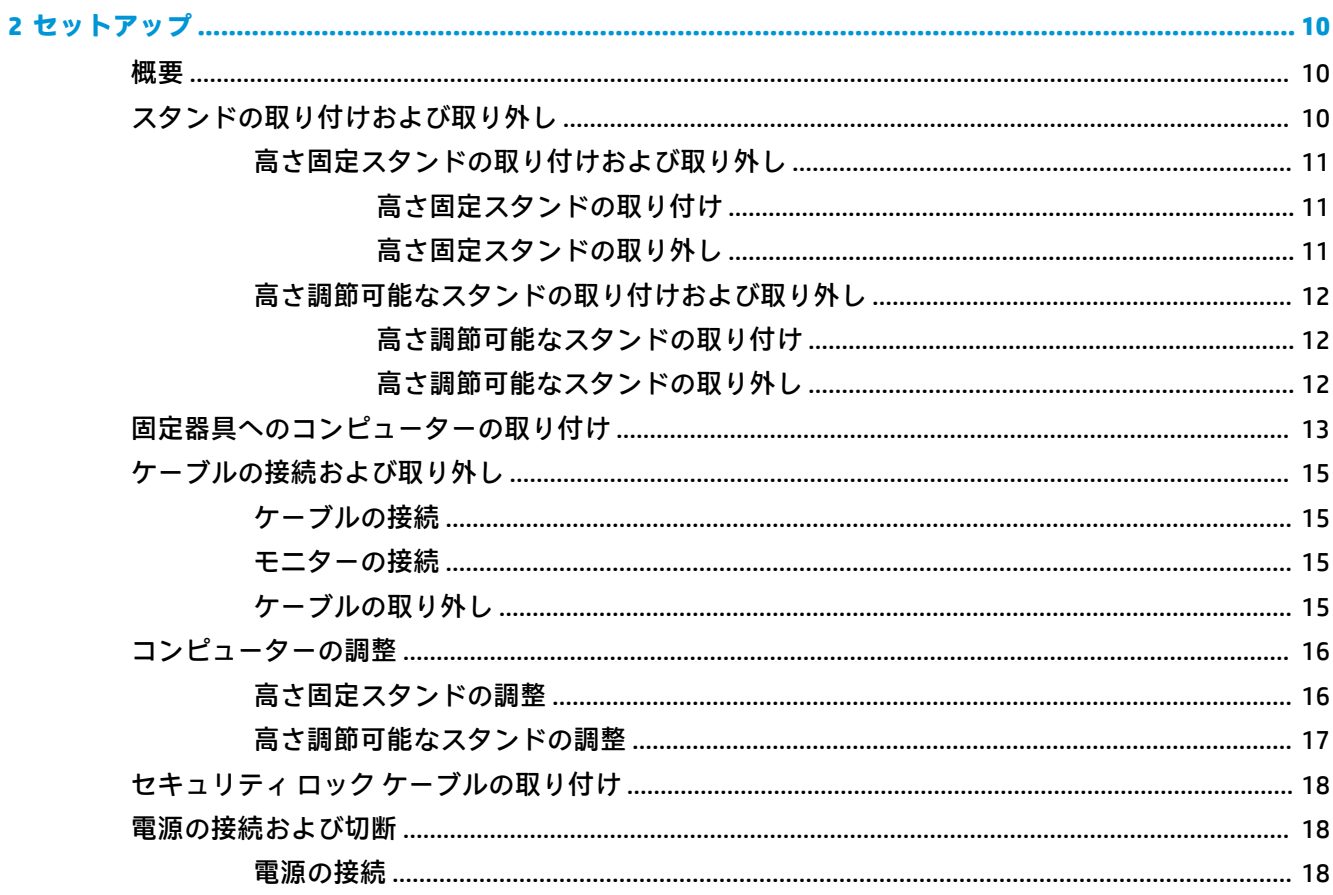

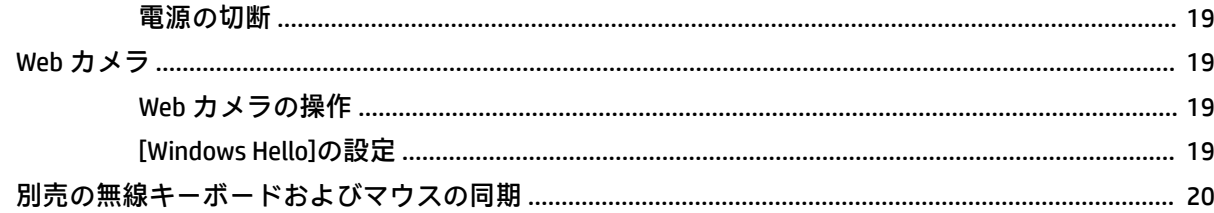

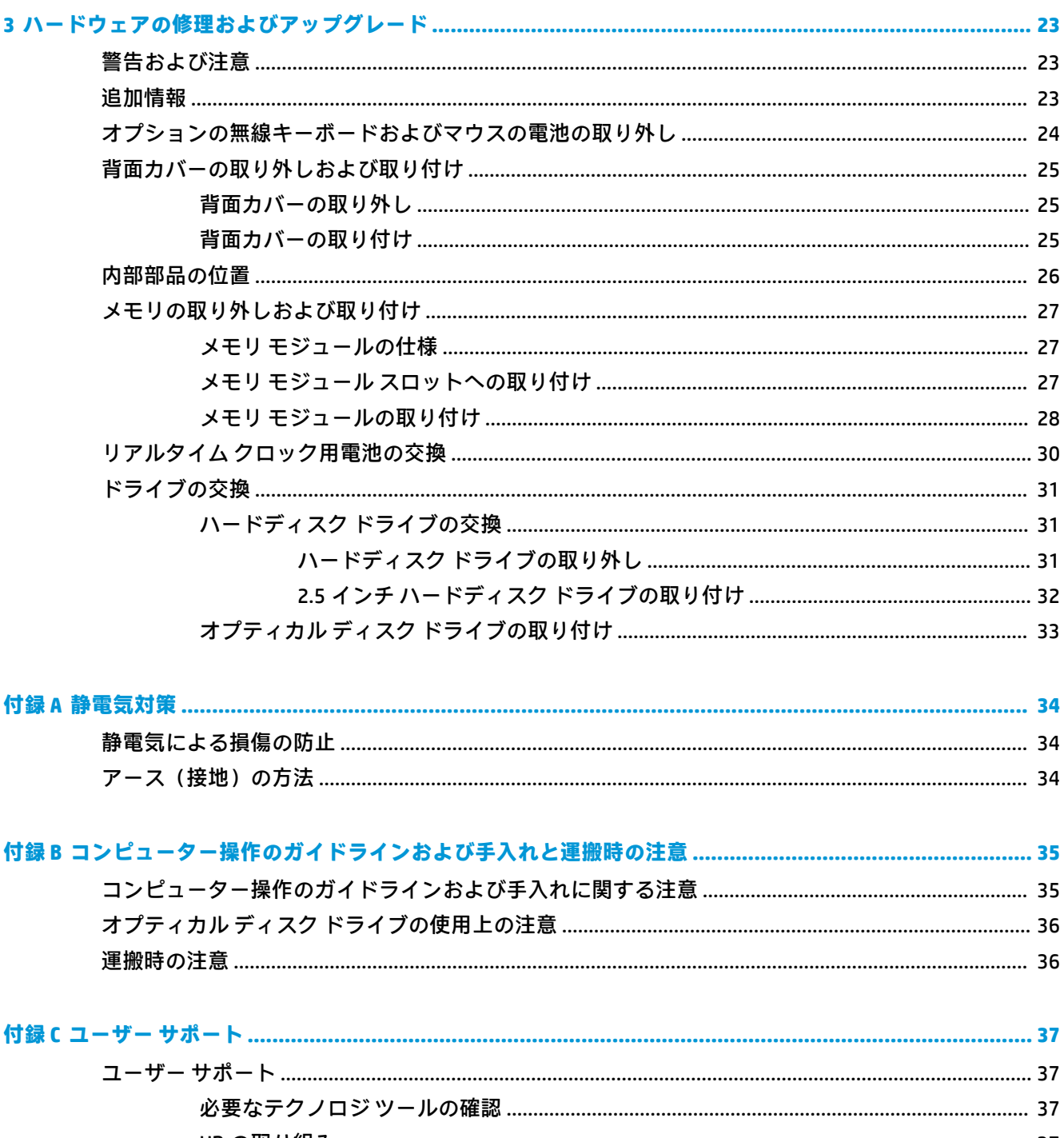

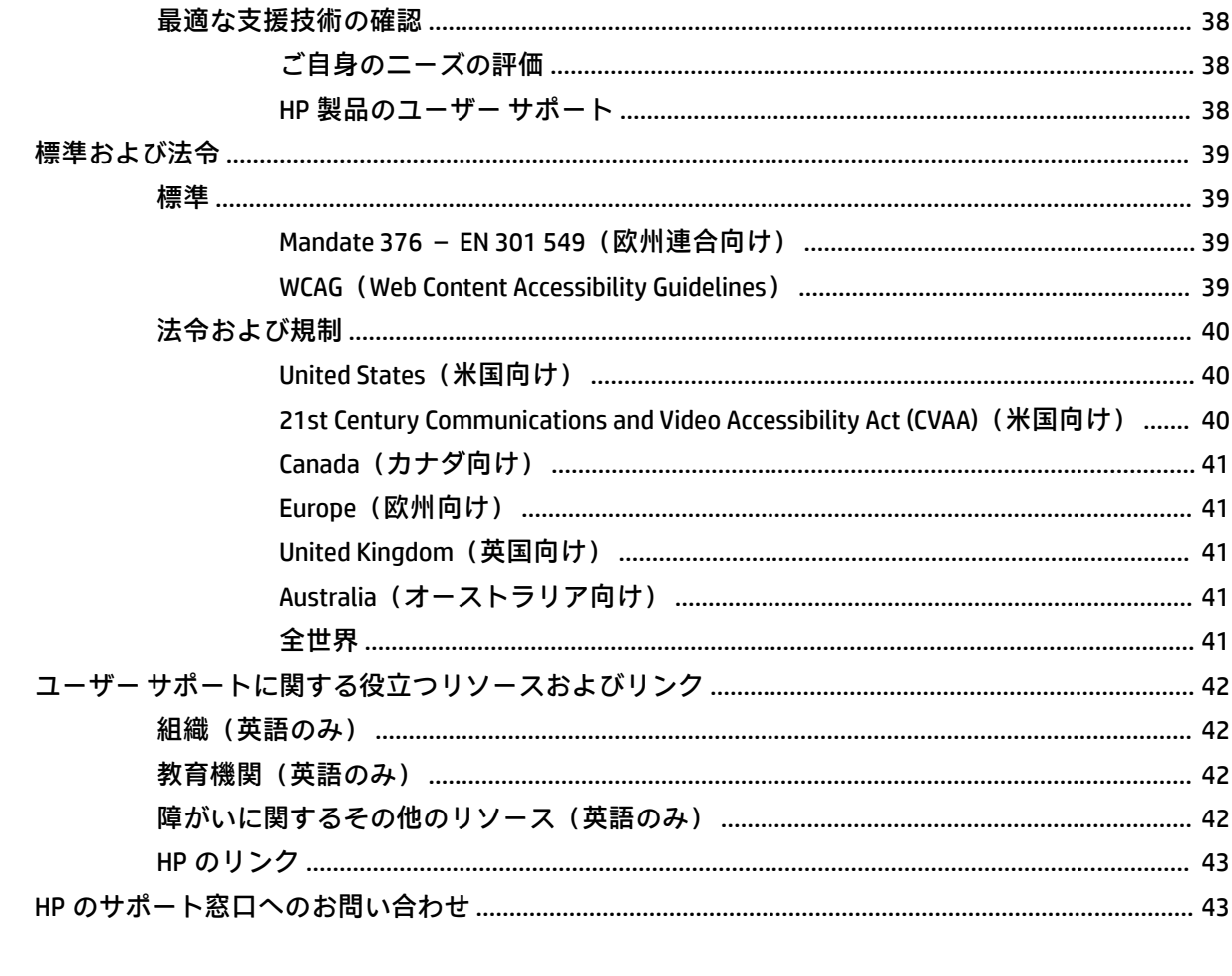

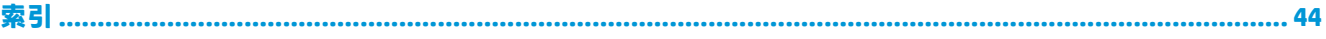

# <span id="page-8-0"></span>**1 製品の特長**

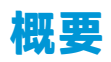

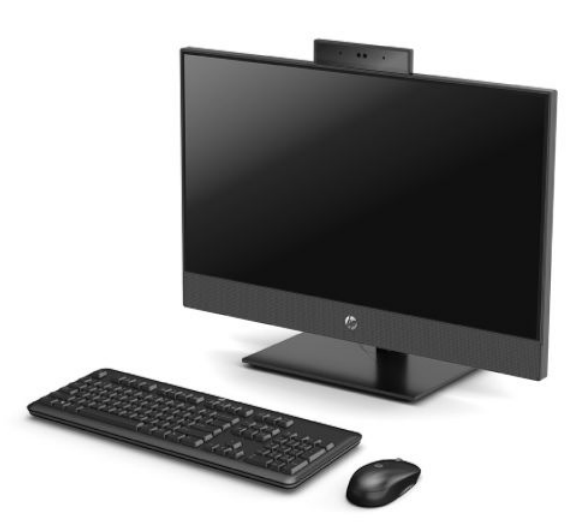

**注記:**最新版のユーザー ガイドを確認するには、HP のサポート Web サイト、[https://support.hp.com/](https://support.hp.com/jp-ja/) [jp-ja/](https://support.hp.com/jp-ja/) にアクセスし、説明に沿ってお使いの製品を探します。**[ユーザー ガイド]**を選択します。

# <span id="page-9-0"></span>**HP ProOne 600 21.5 インチおよび HP ProOne 400 23.8 インチの 各部**

## **前面の各部**

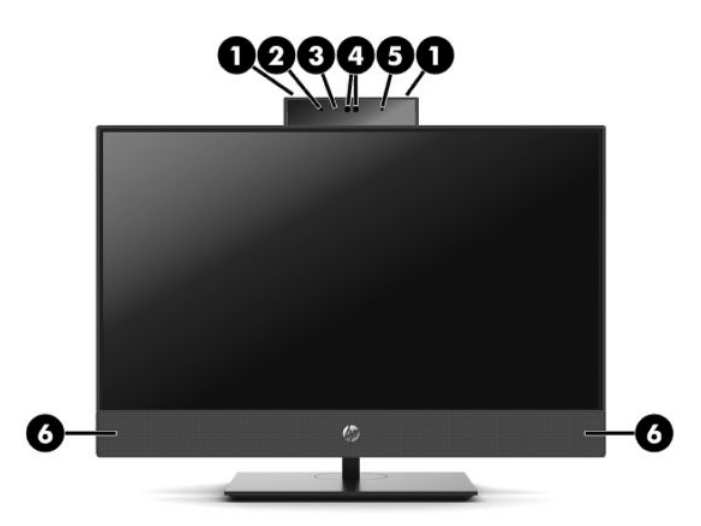

**表 1-1 HP ProOne 600 21.5 インチおよび HP ProOne 400 23.8 インチの前面の各部**

#### **前面の各部**

- **(1)** Web カメラのマイク(×2)(オプション) **(4)** Web カメラ/IR レンズ(オプション)
- **(2)** IR ランプ(オプション) **(5)** IR ランプ(オプション)
- 
- 
- **(3)** Web カメラのランプ(オプション) **(6)** スピーカー(×2)(オプション)

## <span id="page-10-0"></span>**側面の各部**

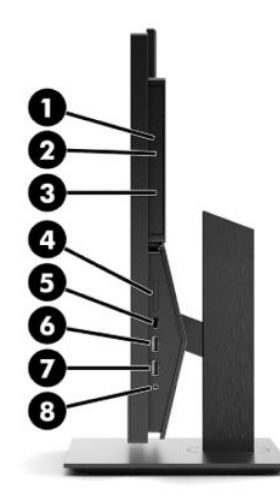

### **表 1-2 HP ProOne 600 21.5 インチおよび HP ProOne 400 23.8 インチの側面の各部**

#### **側面の各部**

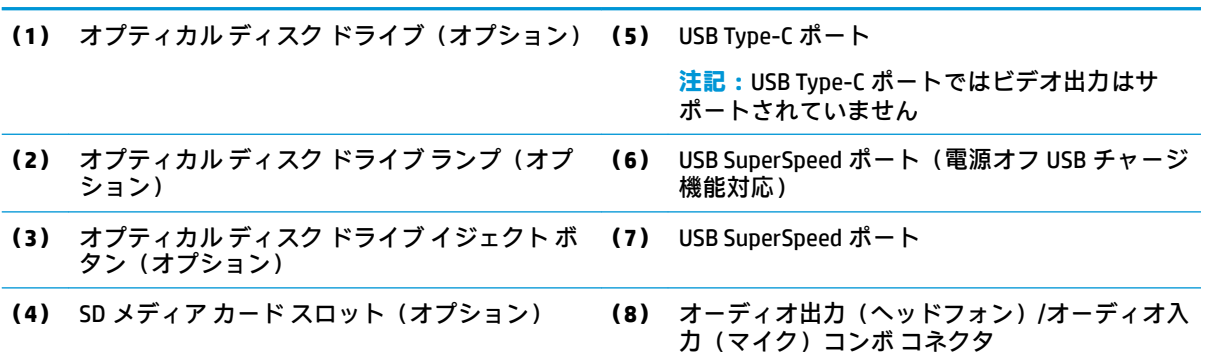

<span id="page-11-0"></span>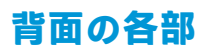

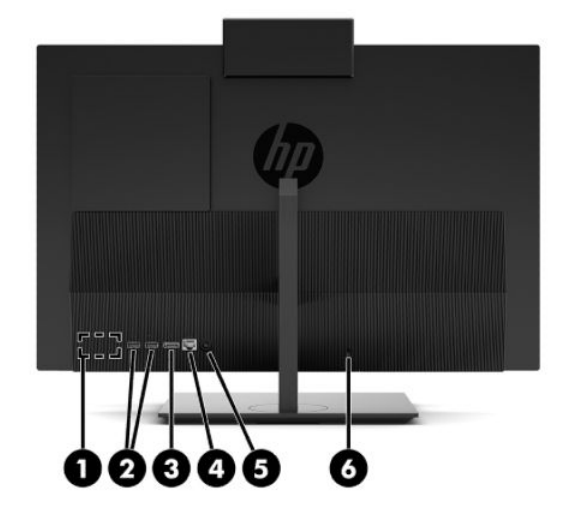

### **表 1-3 HP ProOne 600 21.5 インチおよび HP ProOne 400 23.8 インチの背面の各部**

#### **背面の各部**

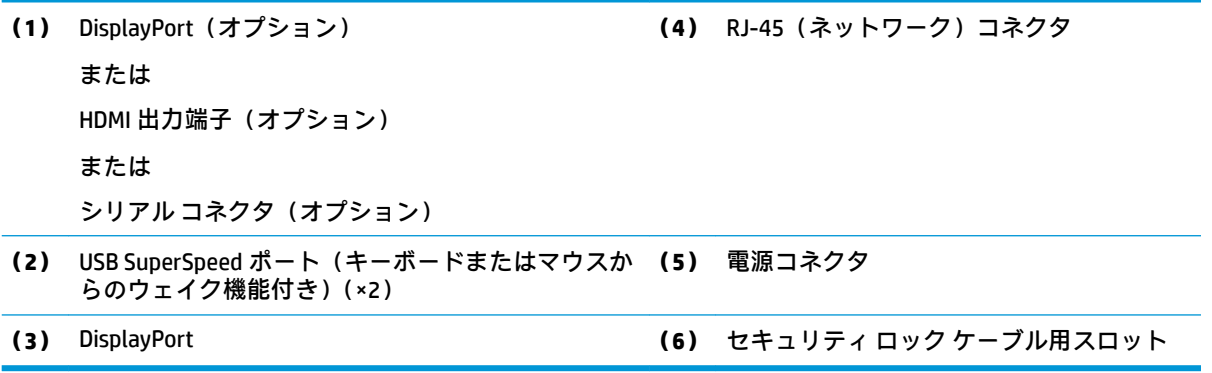

<span id="page-12-0"></span>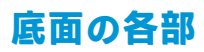

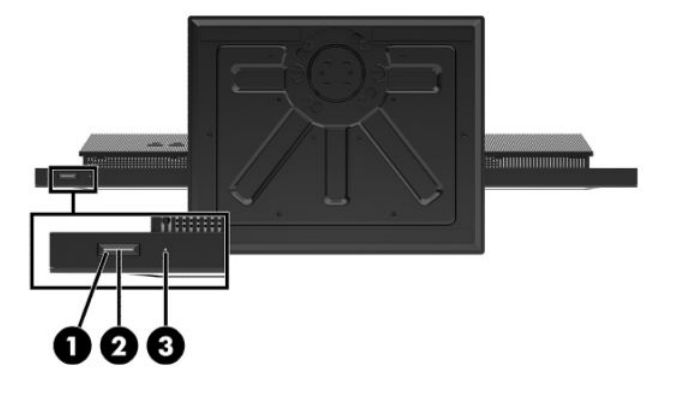

**表 1-4 HP ProOne 600 21.5 インチおよび HP ProOne 400 23.8 インチの底面の各部**

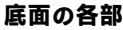

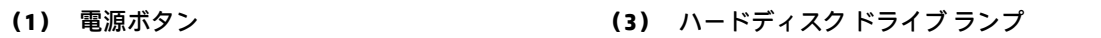

**(2)** 電源ランプ

# <span id="page-13-0"></span>**HP ProOne 400 20 インチの各部**

## **前面の各部**

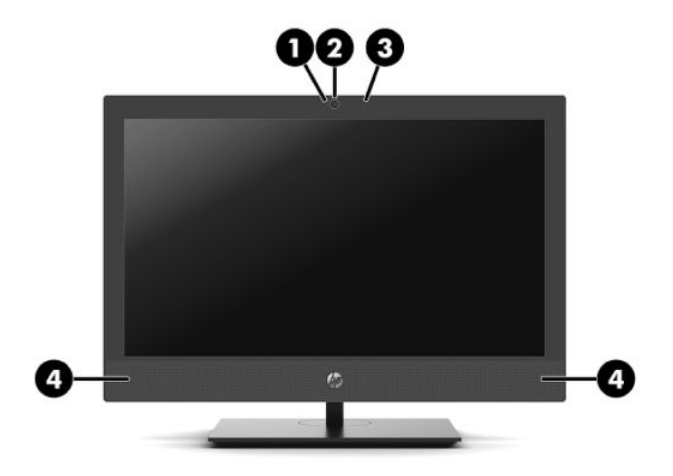

**表 1-5 HP ProOne 400 20 インチの前面の各部**

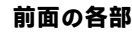

- **(1)** Web カメラのランプ(オプション) **(3)** Web カメラのマイク(オプション)
- 
- **(2)** Web カメラのレンズ(オプション) **(4)** スピーカー(×2)(オプション)

## <span id="page-14-0"></span>**側面の各部**

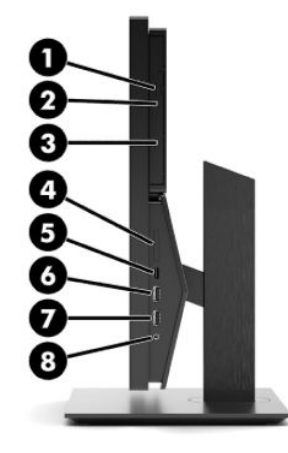

### **表 1-6 HP ProOne 400 20 インチの側面の各部**

#### **側面の各部**

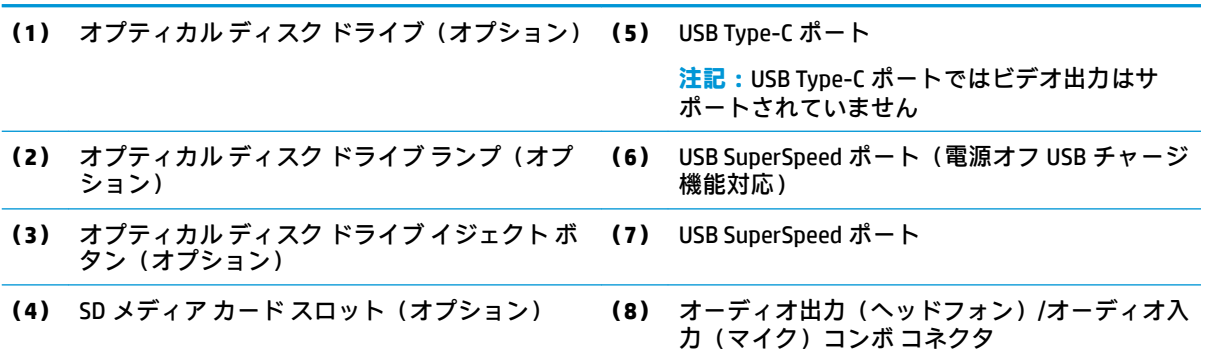

<span id="page-15-0"></span>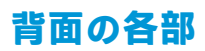

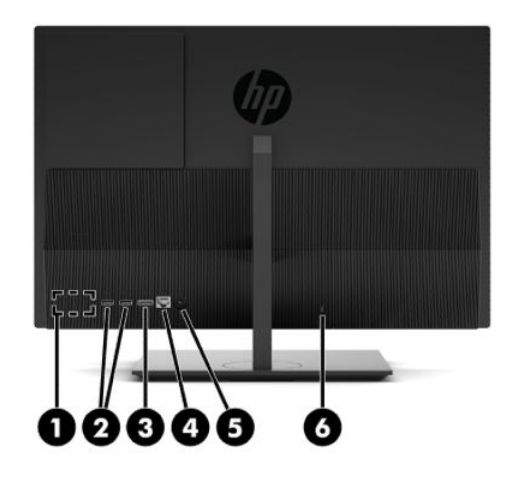

#### **表 1-7 HP ProOne 400 20 インチの背面の各部**

#### **背面の各部**

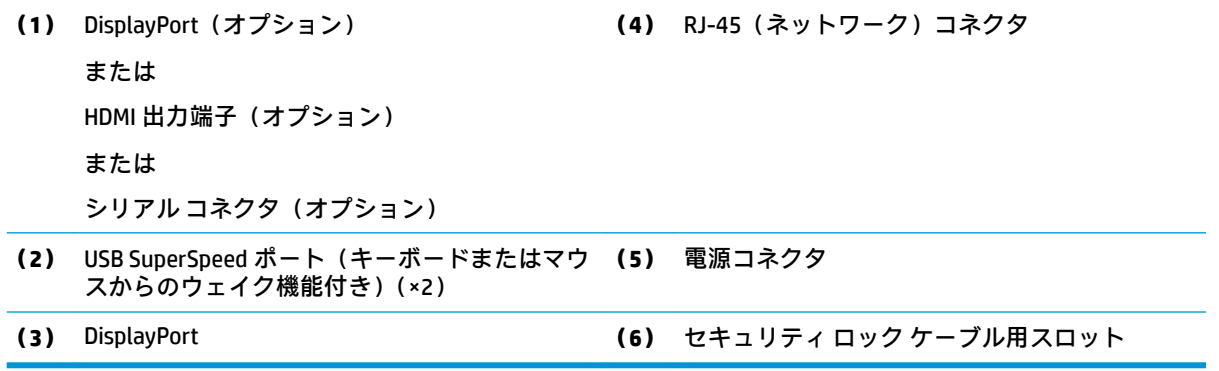

## **底面の各部**

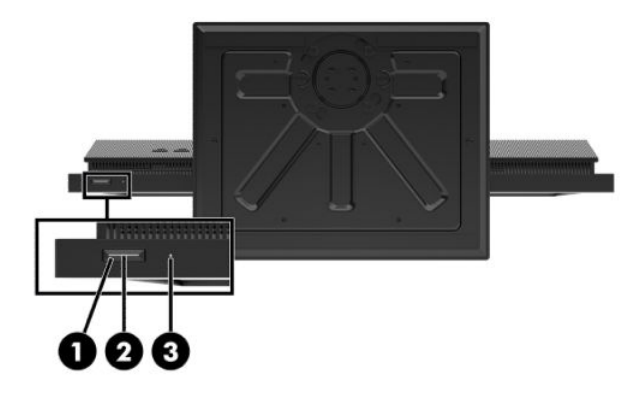

**表 1-8 HP ProOne 400 20 インチの底面の各部**

#### **底面の各部**

- 
- **(1)** 電源ボタン **(3)** ハードディスク ドライブ ランプ
- **(2)** 電源ランプ

<span id="page-16-0"></span>**特別なキー**

お使いのキーボードとは異なる場合があります。

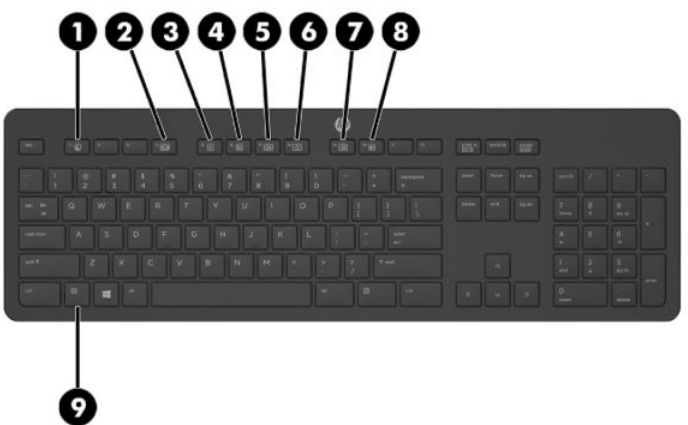

**表 1-9 特別なキー**

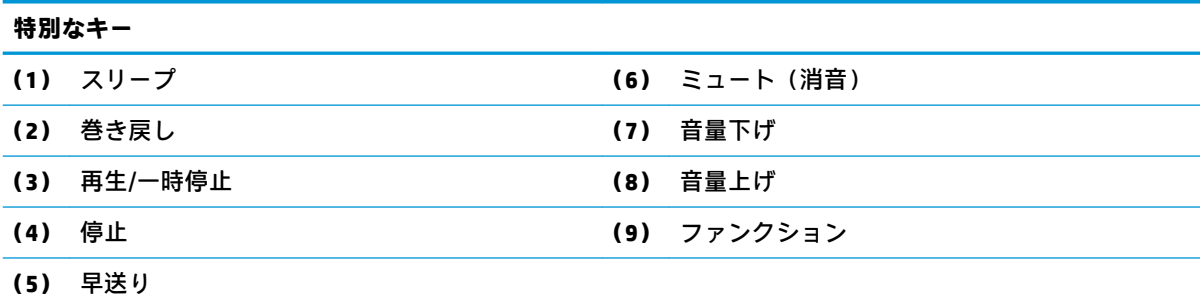

# **シリアル番号と製品番号の位置**

シリアル番号および製品番号は、ディスプレイの底面にあるラベルに記載されています。お使いのモ デルのコンピューターについて HP にお問い合わせになるときに、これらの番号が必要になる場合が あります。

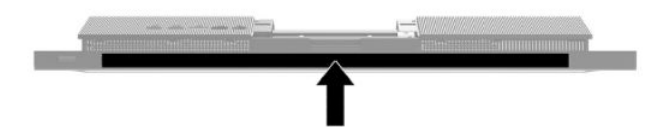

# <span id="page-17-0"></span>**2 セットアップ**

**概要**

以下の順序でコンピューターをセットアップします。

スタンドを取り付けます。10ページのスタンドの取り付けおよび取り外しを参照してくださ い。

または

コンピューターを固定器具に取り付けます。13 [ページの固定器具へのコンピューターの取り](#page-20-0) [付けを](#page-20-0)参照してください。

- 周辺機器および電源用のケーブルを接続します。15 [ページのケーブルの接続および取り外し](#page-22-0) を参照してください。
- 必要に応じて、追加のディスプレイを接続します。15 [ページのモニターの接続を](#page-22-0)参照してくだ さい。
- 背面コネクタ カバーを取り付けて固定します。25 [ページの背面カバーの取り付けを](#page-32-0)参照して ください。
- コンピューターの向きと表示角度を、見やすくなるように選択します。16[ページのコンピュー](#page-23-0) [ターの調整を](#page-23-0)参照してください。
- 安全のためにセキュリティ ロック ケーブルを取り付けます。18 [ページのセキュリティ](#page-25-0) ロック [ケーブルの取り付けを](#page-25-0)参照してください。
- 電源を入れます 18 [ページの電源の接続を](#page-25-0)参照してください。
- マウスおよびキーボードは工場出荷時に同期されています。マウスとキーボードを同期しなお す必要がある場合、20 [ページの別売の無線キーボードおよびマウスの同期を](#page-27-0)参照してくださ い。

# **スタンドの取り付けおよび取り外し**

このコンピューターでは、以下の2つのスタンドが利用できます。

- 高さ固定スタンド
- 高さ調節可能なスタンド

### <span id="page-18-0"></span>**高さ固定スタンドの取り付けおよび取り外し**

### **高さ固定スタンドの取り付け**

スタンドを取り付けるには、以下の操作を行います。

- **1.** コンピューターの前面を下向きにして安定した平らな場所に置きます。パネルおよび画面を傷 やその他の損傷から守るため、下に毛布やタオル等の柔らかい布を敷くことをおすすめします。
- **2.** スタンド上部のフックを、コンピューターの背面上部の 2 つの大きな穴にはめ込みます(1)。
- **3.** スタンドを下方向に回転させ(2)、カチッというまで押し込みます。

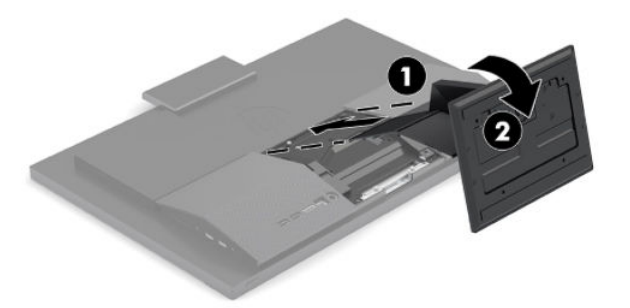

### **高さ固定スタンドの取り外し**

スタンドを取り外すには、以下の操作を行います。

- **1.** オプティカル ディスクや USB フラッシュ ドライブなどのすべてのリムーバブル メディアをコン ピューターから取り出します。
- **2.** オペレーティング システムを適切な手順でシャットダウンして、コンピューターの電源を正しく 切ります。次に、外付けデバイスの電源もすべて切ります。
- **3.** 電源コードを電源コンセントから抜き、コンピューターからすべての外付けデバイスを取り外し ます。
- **4.** コンピューターの前面を下向きにして安定した平らな場所に置きます。パネルおよび画面を傷 やその他の損傷から守るため、下に毛布やタオル等の柔らかい布を敷くことをおすすめします。
- **5.** スタンド リリース ラッチを押します。
- **6.** スタンドを回転させて(1)コンピューターから取り外します。
- **7.** スタンドのフックをスライドさせて(2)、コンピューターから取り外します。

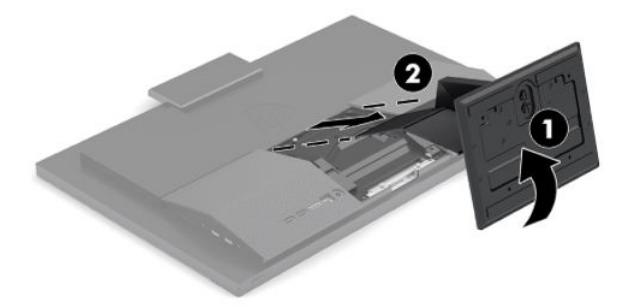

### <span id="page-19-0"></span>**高さ調節可能なスタンドの取り付けおよび取り外し**

#### **高さ調節可能なスタンドの取り付け**

スタンドを取り付けるには、以下の操作を行います。

- **1.** コンピューターの前面を下向きにして安定した平らな場所に置きます。パネルおよび画面を傷 やその他の損傷から守るため、下に毛布やタオル等の柔らかい布を敷くことをおすすめします。
- **2.** スタンド上部のフックを、コンピューターの背面上部の 2 つの大きな穴にはめ込みます(1)。
- **3.** スタンドを下方向に回転させ(2)、カチッというまで押し込みます。

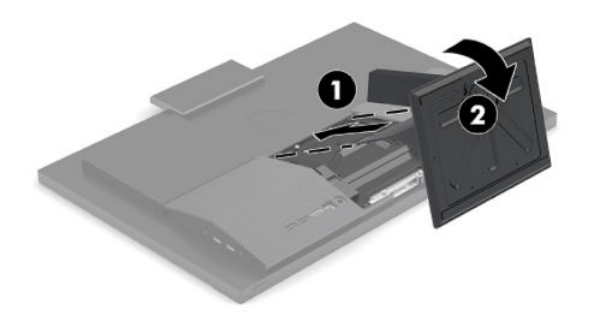

#### **高さ調節可能なスタンドの取り外し**

スタンドを取り外すには、以下の操作を行います。

- **1.** オプティカル ディスクや USB フラッシュ ドライブなどのすべてのリムーバブル メディアをコン ピューターから取り出します。
- **2.** オペレーティング システムを適切な手順でシャットダウンして、コンピューターの電源を正しく 切ります。次に、外付けデバイスの電源もすべて切ります。
- **3.** 電源コードを電源コンセントから抜き、コンピューターからすべての外付けデバイスを取り外し ます。
- **4.** コンピューターの前面を下向きにして安定した平らな場所に置きます。パネルおよび画面を傷 やその他の損傷から守るため、下に毛布やタオル等の柔らかい布を敷くことをおすすめします。
- **5.** スタンド リリース ラッチを押します。
- **6.** スタンドを回転させて(1)コンピューターから取り外します。
- **7.** スタンドのフックをスライドさせて(2)、コンピューターから取り外します。

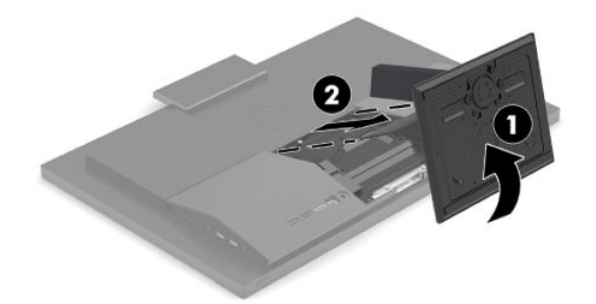

# <span id="page-20-0"></span>**固定器具へのコンピューターの取り付け**

コンピューターを、壁、スイング アーム、またはその他の固定器具に取り付けることができます。

- **重要:**このコンピューターは、VESA 準拠の 100 mm 間隔の取り付け穴をサポートします。このコン ピューターに他社製の固定器具を取り付けるには、4 mm、0.7 ピッチのネジ穴が 4 個ある器具で、長 さ 20 mm のネジを使用する必要があります。これらのネジは、コンピューターに付属しています。こ れより長いネジは、コンピューターを損傷するおそれがありますので使用しないでください。また、 取り付ける固定器具が VESA 基準に準拠していることと、コンピューターの質量を支えられる仕様に なっていることを確認してください。最適な状態で使用するには、コンピューターに付属の電源コー ドおよびその他のケーブルを使用してください。
- **注記:**この装置は、UL または CSA 準拠の壁へのマウント キットで支えられるように設計されていま す。
	- **1.** コンピューターの背面にある VESA 準拠のトリム プレートを取り外します。

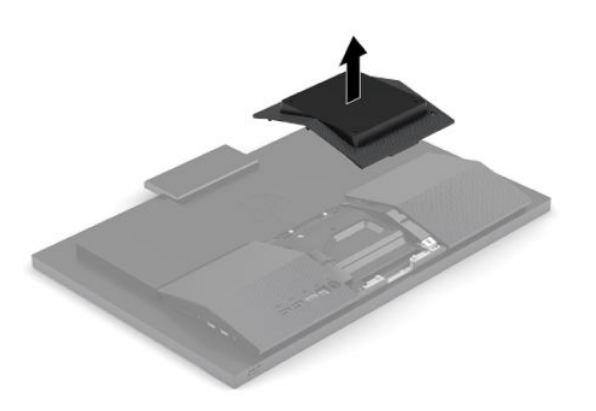

- **2.** VESA 準拠のマウント キットを、コンピューターの背面上部の 2 つの大きな穴に挿入し(1)、下 方向に回転させます。
- **3.** 2 本のネジで VESA 準拠のマウント キットを固定します(2)。
- **4.** VESA 準拠の付属のトリム プレートが正しい位置に固定されるまで、VESA 準拠の開口部に押し込 みます(3)。

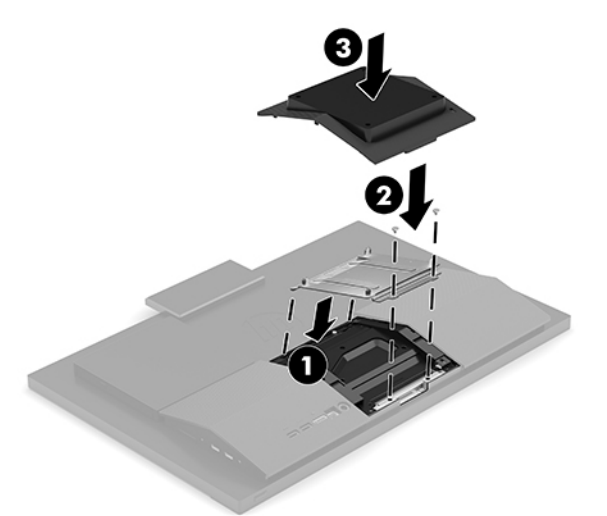

**5.** コンピューターをスイング アーム(別売)に取り付けるには、コンピューターに付属する 4 本の 20 mm ネジを、スイング アーム プレートにある穴に通してからコンピューターのネジ穴に差し 込みます。

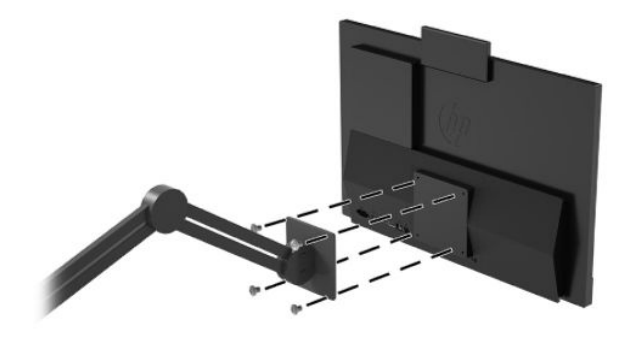

コンピューターを他の固定器具に取り付けるには、固定器具に付属の説明書に沿って操作して、 コンピューターを安全に取り付けてください。

# <span id="page-22-0"></span>**ケーブルの接続および取り外し**

### **ケーブルの接続**

- **1.** 周辺機器のケーブルを適切なコネクタに接続します。
- **2.** 電源コードをコンピューター背面の電源コネクタに差し込みます。

### **モニターの接続**

コンピューターの背面のコネクタを使用すると、最大 2 台のモニターをコンピューターに接続できま す。

追加するモニターに DisplayPort が装備されている場合は、ビデオ アダプターは必要ありません。追 加するモニターに DisplayPort が装備されていない場合は、お使いの構成に適したビデオ アダプター を別途用意する必要があります。

DisplayPort アダプターおよびビデオ ケーブルは別売です。HP では、以下のアダプターを提供してい ます。

**注記:**取り扱い製品は国や地域によって異なります。

- DisplayPort VGA アダプター
- DisplayPort DVI アダプター

モニターを接続するには、以下の操作を行います。

- **1.** コンピューターおよびコンピューターに接続するモニターの電源を切ります。
- **2.** モニターに DisplayPort が備わっている場合は、コンピューター背面の DisplayPort とモニターの DisplayPort を DisplayPort ケーブルで直接接続します。
- **3.** モニターに DisplayPort が装備されていない場合は、DisplayPort ビデオ アダプターをコンピュー ターの DisplayPort に接続します。次に、アダプターとモニターの間を構成等に応じて VGA また は DVI ケーブルで接続します。
- **4.** コンピューターおよびモニターの電源を入れます。
- **注記:**グラフィックス カードのソフトウェアまたは Windows®の[画面の設定]を使用して、モニターに コンピューターのディスプレイと同じ画面を表示するか、コンピューター ディスプレイの画面を広げ るように設定できます。

### **ケーブルの取り外し**

- **1.** コンピューター背面にセキュリティ ロック ケーブルを取り付けている場合は、セキュリティ ロック ケーブルを取り外す必要があることがあります。
- **2.** コネクタからケーブルを取り外します。

# <span id="page-23-0"></span>**コンピューターの調整**

このコンピューターには、モデルにより高さ固定スタンドまたは高さ調節可能なスタンドが付属して います。

## **高さ固定スタンドの調整**

このスタンドでは、コンピューターをデスクトップの位置から-5 度~20 度まで傾斜させることがで きます。

コンピューターの傾斜角度を調整するには、コンピューターの上部と下部の両方をつかみ、適切な傾 斜角度に調整します。

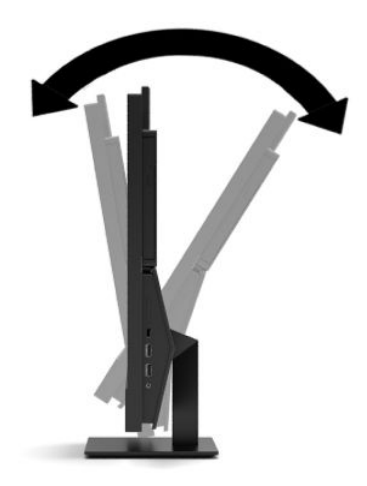

### <span id="page-24-0"></span>**高さ調節可能なスタンドの調整**

このスタンドでは、以下の操作ができます。

- コンピューターの高さを上下 11 cm の範囲で調節する
- コンピューターをデスクトップの位置から-5 度~20 度まで傾斜させる
- コンピューターを左右に最大 45 度回転する

コンピューターの高さを変更するには、コンピューターの両方の側面をつかみ、適切な高さまで持ち 上げるか引き下げます。

コンピューターの傾斜角度を調整するには、コンピューターの上部と下部をつかみ、適切な傾斜角度 に調整します。

コンピューターの左右の向きを調整するには、コンピューターの両方の側面をつかみ、左または右に 回転させます。

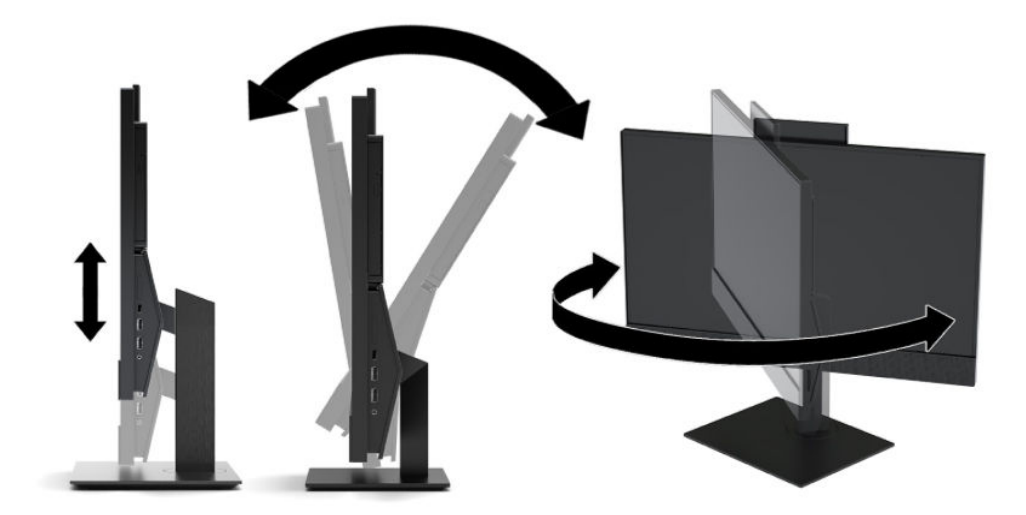

# <span id="page-25-0"></span>**セキュリティ ロック ケーブルの取り付け**

セキュリティ ロック ケーブルは、鍵でロックするワイヤ ケーブル付きのデバイスです。ケーブルの 一方の端をデスク(またはその他の固定物)に取り付け、もう一方の端をコンピューターのセキュリ ティ ロック ケーブル用スロットに取り付けます。鍵をかけて、セキュリティ ロック ケーブルを固定 します。

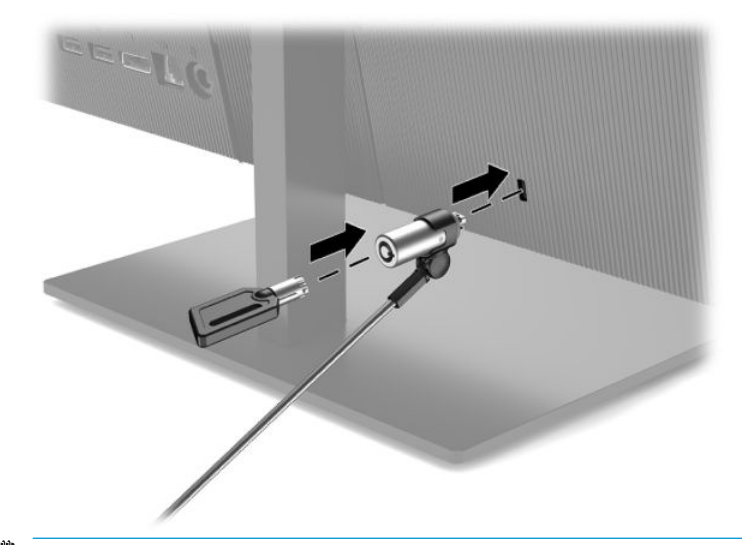

**重要:**セキュリティ ロック ケーブルが取り付けられている場合は、コンピューターの傾斜調整、左右 方向の回転または高さ調整を慎重に行ってください。ケーブルまたはロックが調整の妨げになるこ とがあります。

# **電源の接続および切断**

### **電源の接続**

**1.** 電源コードの一方の端を外部電源アダプターに接続し(1)、もう一方の端をアース(接地)され た電源コンセントに接続して(2)、外部電源アダプターをコンピューターに接続します(3)。

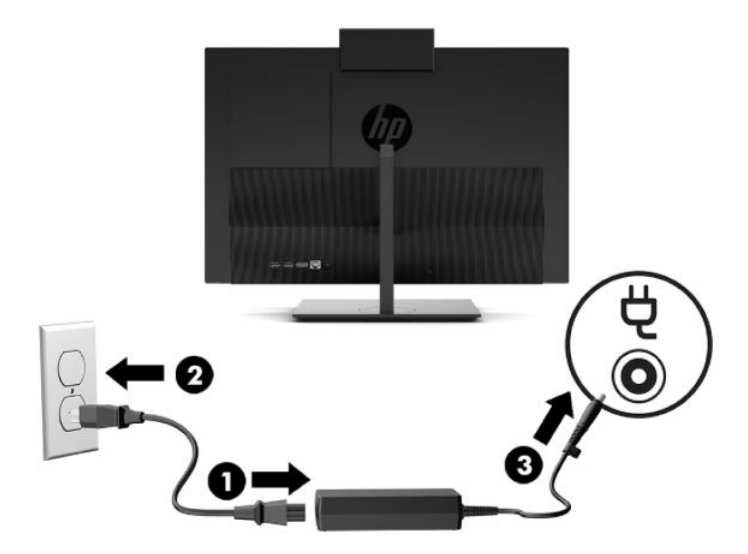

**2.** コンピューターの電源ボタンを押してコンピューターの電源を入れます。

### <span id="page-26-0"></span>**電源の切断**

- **1.** オプティカル ディスクや USB フラッシュ ドライブなどのすべてのリムーバブル メディアをコン ピューターから取り出します。
- **2.** オペレーティング システムを適切な手順でシャットダウンして、コンピューターの電源を正しく 切ります。次に、外付けデバイスの電源もすべて切ります。
- **3.** 電源コードを電源コンセントから抜き、コンピューターからすべての外付けデバイスを取り外し ます。

# **Web カメラ**

[Skype® for Business]がインストールされていれば、以下の方法で Web カメラを使用できます。

- オンライン ビデオ会議のストリーミング
- 会話中のセキュリティの維持

### **Web カメラの操作**

**▲** HP ProOne 600 21.5 インチまたは HP ProOne 400 23.8 インチ コンピューターでは、Web カメラを 上げるとロックが解除されます。

または

HP ProOne 400 20 インチでは、Web カメラのシャッターを右方向にスライドさせると Web カメラ が開きます。

**▲** HP ProOne 600 21.5 インチまたは HP ProOne 400 23.8 インチ コンピューターでは、Web カメラを ロックされるまで下方向に押すと Web カメラが閉じます。

または

HP ProOne 400 20 インチでは、Web カメラのシャッターを左方向にスライドさせると Web カメラ が閉じます。

### **[Windows Hello]の設定**

コンピューターに Windows 10 オペレーティング システムがインストールされている場合は、以下の 手順に沿って[Windows Hello]の顔認識を設定します。

- **1. [スタート]**ボタン→**[設定]**→**[アカウント]**→**[サインイン オプション]**の順に選択します。
- **2. [Windows Hello]**で画面の説明に沿って操作し、パスワードおよび 4 桁の PIN の両方を追加してか ら、指紋または顔の ID を登録します。

# <span id="page-27-0"></span>**別売の無線キーボードおよびマウスの同期**

マウスおよびキーボードは工場出荷時に同期されています。これらが動作しない場合、電池を取り外 して交換します。それでもマウスおよびキーボードが同期されない場合は、以下の操作を行って、ペ アリングを手動で同期しなおしてください。

**1.** レシーバーをコンピューターの USB ポートに接続します。お使いのコンピューターに USB SuperSpeed ポートしかない場合は、レシーバーを USB SuperSpeed ポートに接続します。

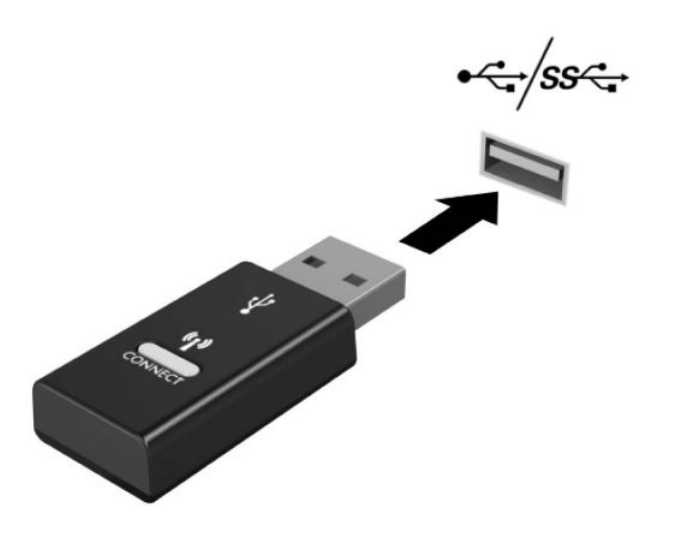

**2.** USB SuperSpeed デバイスの信号が干渉しないようにするには、レシーバーを USB SuperSpeed デ バイスから少なくとも 3 cm 離します。

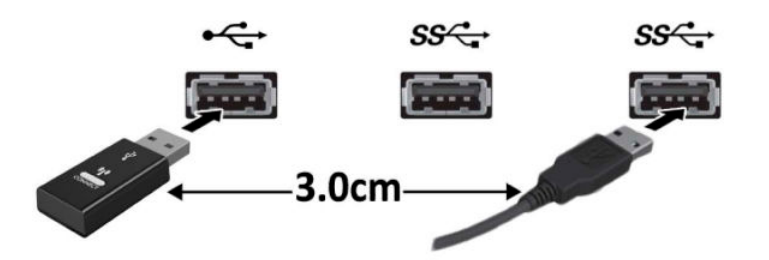

**3.** レシーバーの接続ボタンを約 5 秒間押し続けます。接続ボタンを押すと、レシーバーのステータ ス ランプが約 30 秒間点滅します。

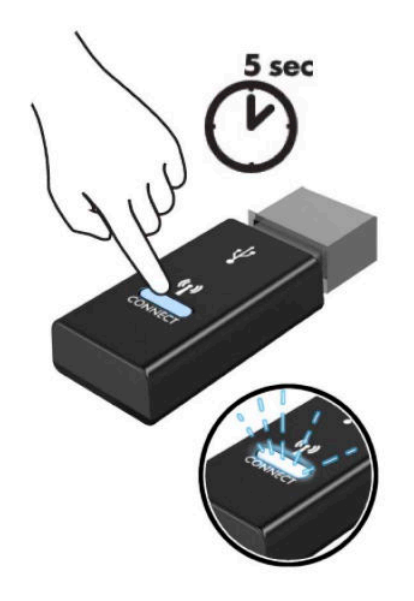

**4.** レシーバーのステータス ランプが点滅している間に、キーボードの底面にある接続ボタンを 5~ 10 秒間押します。接続ボタンを放すと、レシーバーのステータス ランプの点滅が止まり、デバ イスが同期されていることが示されます。

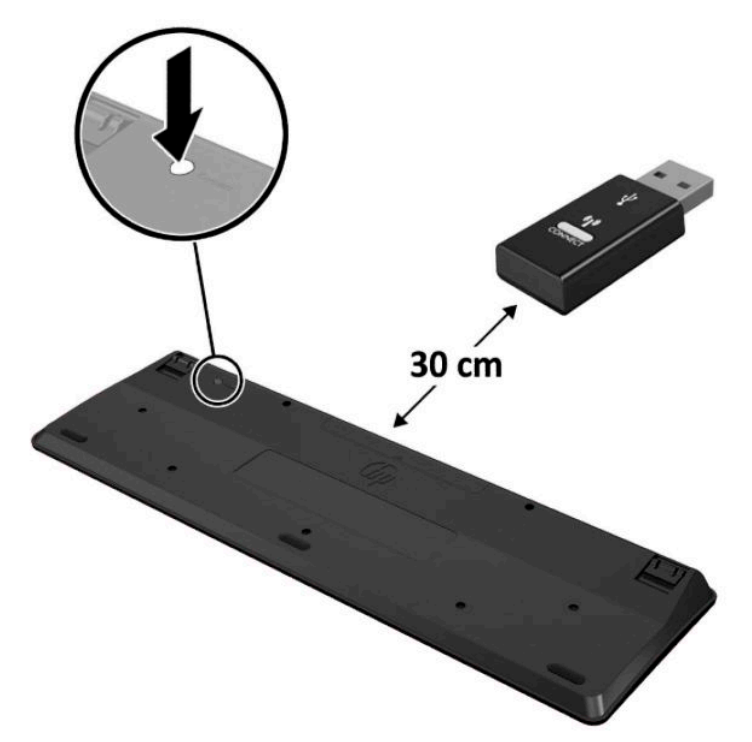

**5.** レシーバーの接続ボタンを約 5 秒間押し続けます。接続ボタンを押すと、レシーバーのステータ ス ランプが約 30 秒間点滅します。

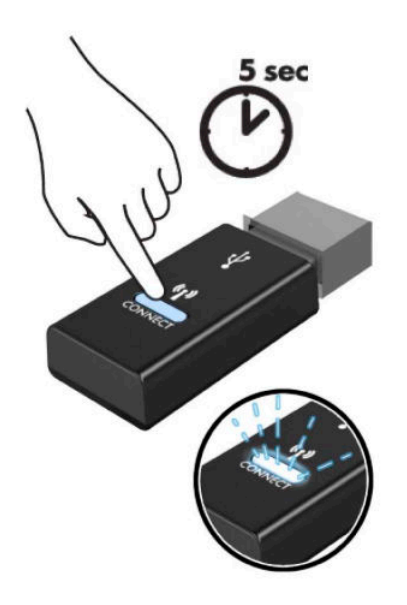

**6.** レシーバーのステータス ランプが点滅している間に、マウスの底面にある接続ボタンを 5~10 秒間押します。接続ボタンを放すと、レシーバーのステータス ランプの点滅が止まり、デバイス が同期されていることが示されます。

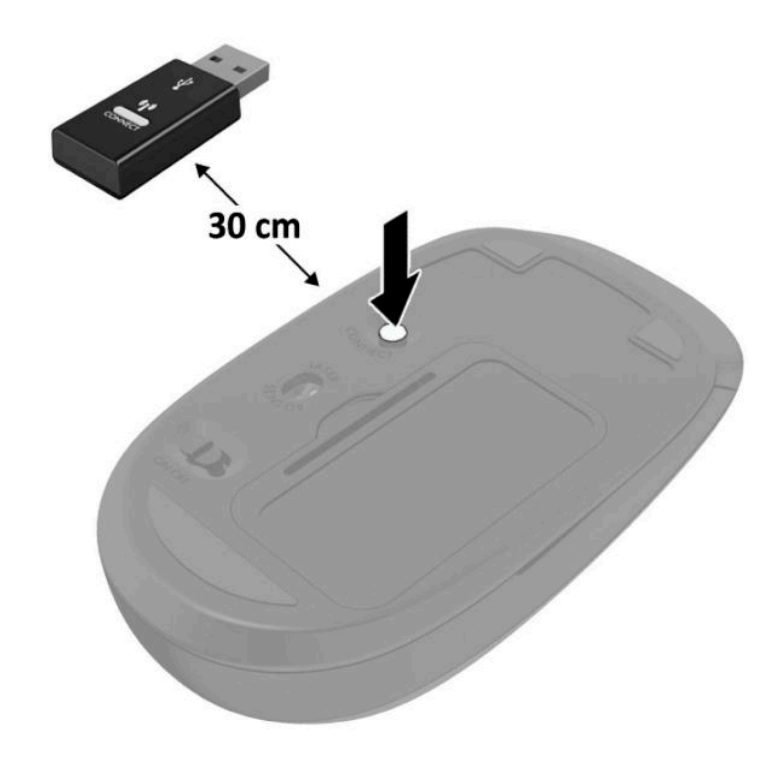

**注記:**それでもマウスおよびキーボードが動作しない場合は、電池を取り外して交換します。それで もマウスおよびキーボードが同期されない場合は、キーボードおよびマウスの同期をやり直してくだ さい。

# <span id="page-30-0"></span>**3 ハードウェアの修理およびアップグレー ド**

# **警告および注意**

アップグレードを行う前に、このガイドに記載されている、該当する手順、注意、および警告を必ず よくお読みください。

**警告!**感電、火傷、火災などの危険がありますので、以下の点に注意してください。

- カバーやパネル等を取り外す前に、電源コンセントから電源コードを抜き取ります。内部には通 電する部品が含まれています。
- 作業を行う前に、本体内部の温度が十分に下がっていることを確認してください。
- 装置の電源を入れなおす前に、取り外したカバーやパネル等を元の位置にしっかりと取り付けな おしてください。
- 電話回線のモジュラー ジャックを本体の背面のネットワーク コネクタ(NIC)に接続しないでく ださい。
- 必ず電源コードのアース端子を使用してアース(接地)してください。アース端子は、製品を安 全に使用するための重要な装置です。
- 電源コードは常に、装置の近くの手が届きやすい場所にあるアースされた電源コンセントに接続 してください。

安全のために、電源コードや電源ケーブルの上には物を置かないでください。また、コードやケーブ ルは、誤って踏んだり足を引っかけたりしないように配線してください。電源コードや電源ケーブル を引っぱらないでください。コンセントから抜くときは、プラグの部分を持ってください。電源コー ドおよび電源コンセントの外観は国や地域によって異なります。

操作する人の健康を損なわないようにするため、製品とともに提供されているユーザー ガイドの中の 『快適に使用していただくために』をお読みください。正しい作業環境の整え方や、作業をするとき の正しい姿勢、および健康上/作業上の習慣について説明しており、さらに、重要な電気的/物理的安 全基準についての情報も提供しています。このガイドは、HP の Web サイト[、http://www.hp.com/ergo/](http://www.hp.com/ergo/)  (英語サイト)から[日本語]を選択することで表示できます。

**重要:**静電気の放電によって、コンピューターや別売の電気部品が破損することがあります。以下の 作業を始める前に、アースされた金属面に触れるなどして、身体にたまった静電気を放電してくださ い。詳しくは、34 [ページの「静電気対策」を](#page-41-0)参照してください。

コンピューターが電源コンセントに接続されていると、電源が入っていなくてもシステム ボードには 常に電気が流れています。感電や内部部品の損傷を防ぐため、コンピューターのカバーを開ける場合 は、電源を切るだけでなく、必ず事前に電源コードをコンセントから抜いてください。

# **追加情報**

ハードウェア コンポーネントの取り外しと取り付け、[HP Computer Setup]、およびトラブルシュー ティングについて詳しくは、<http://www.hp.com/jp/> に掲載されている、お使いのモデルのコンピュー ターの『Maintenance and Service Guide』(メンテナンスおよびサービス ガイド、英語版のみ)を参照し てください。

# <span id="page-31-0"></span>**オプションの無線キーボードおよびマウスの電池の取り外し**

**注記:**無線キーボードおよびマウスは別売のコンポーネントです。

無線キーボードの電池を取り外すには、キーボードの底面にある電池カバーを取り外し(1)、電池を 持ち上げて電池収納部分から取り出します(2)。

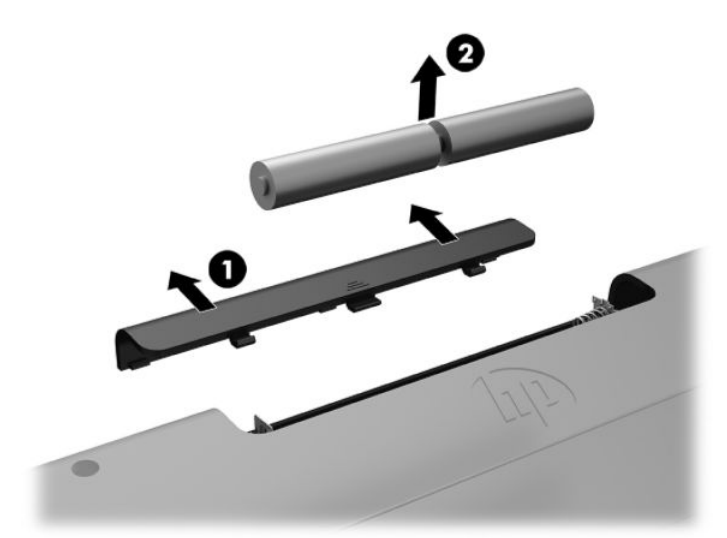

無線マウスの電池を取り外すには、マウスの底面にある電池カバーを取り外し(1)、電池を持ち上げ て電池収納部分から取り出します (2)。

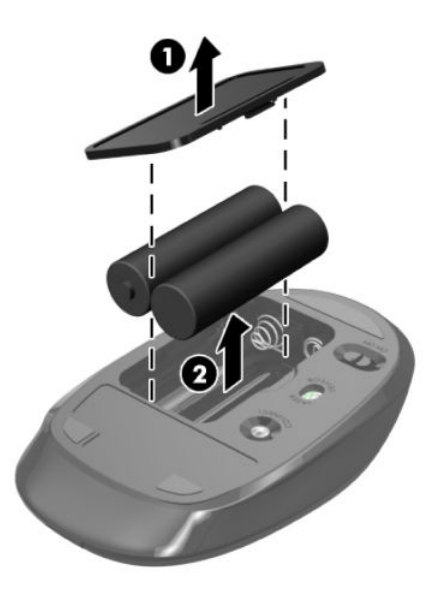

# <span id="page-32-0"></span>**背面カバーの取り外しおよび取り付け**

## **背面カバーの取り外し**

- **1.** コンピューターの前面を下向きにして安定した平らな場所に置きます。パネルおよび画面を傷 やその他の損傷から守るため、下に毛布やタオル等の柔らかい布を敷くことをおすすめします。
- **2.** 背面コネクタ カバーを固定している 4 本のネジを外し(1)、背面コネクタ カバーのタブをス ロットから抜いて、コンピューターから取り外します (2)。

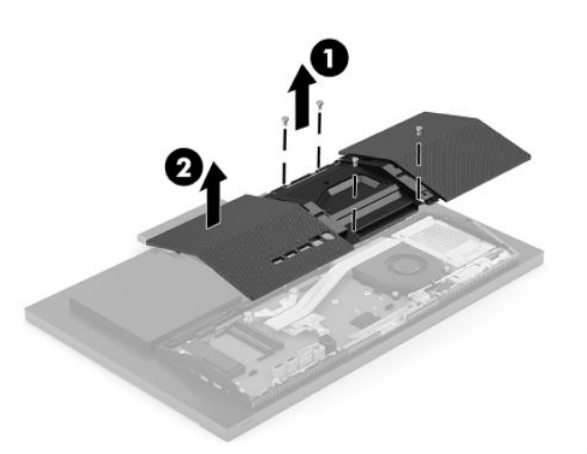

### **背面カバーの取り付け**

背面カバーとコンピューターの位置を合わせて、カバーのすべてのタブを所定の位置に押し込み (1)、カバーを取り外したときの 4 本のネジで固定します(2)。

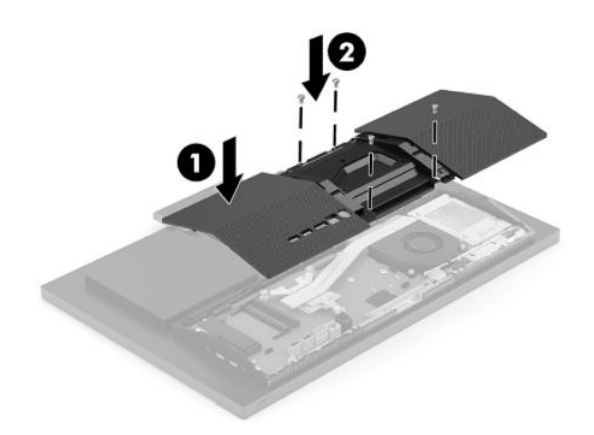

# <span id="page-33-0"></span>**内部部品の位置**

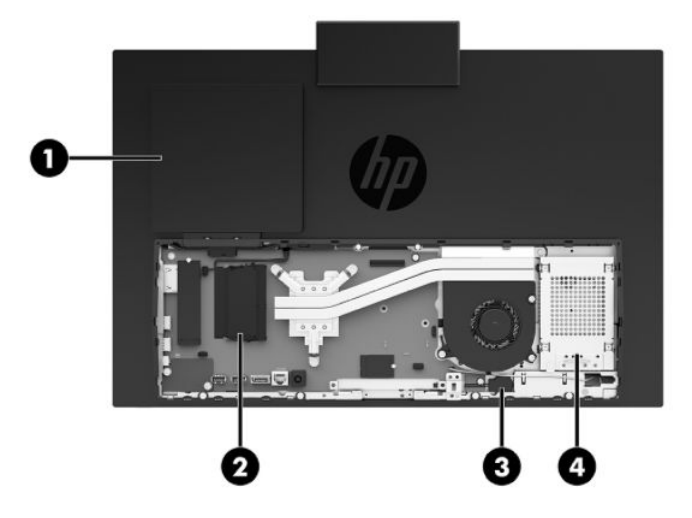

### **表 3-1 内部部品**

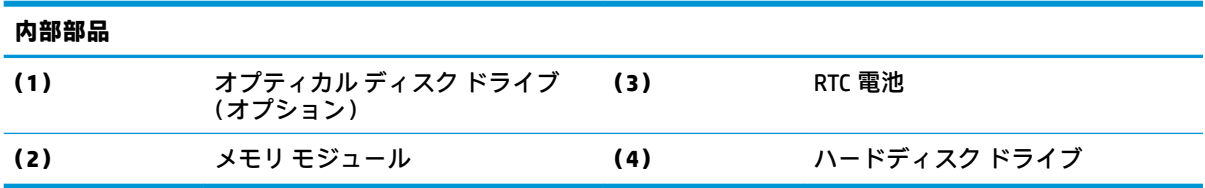

# <span id="page-34-0"></span>**メモリの取り外しおよび取り付け**

システム ボード上にあるメモリ スロットには、業界標準のスモール アウトライン デュアル インライ ン メモリ モジュール(SODIMM)を 2 つまで取り付けることができます。これらのメモリ スロットに は、少なくとも 1 つのメモリ モジュールが標準装備されています。金属製シールドはメモリ モジュー ルを保護します。

### **メモリ モジュールの仕様**

システムのパフォーマンスを最大まで高めるには、以下の仕様を満たすメモリ モジュールを使用する ことをおすすめします。

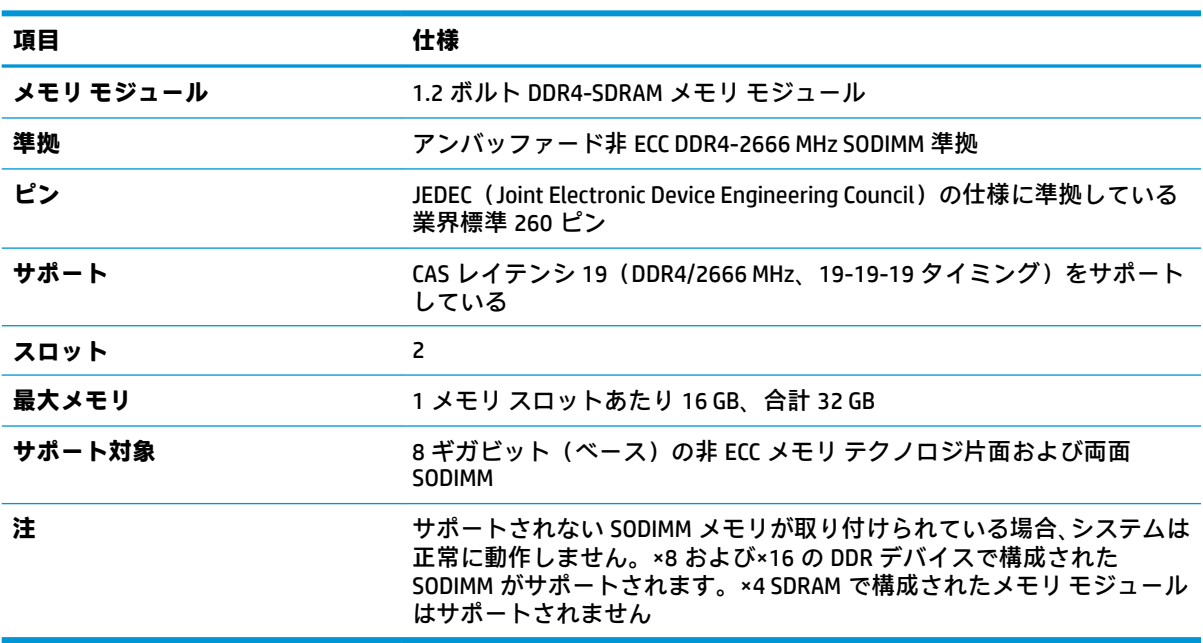

#### **表 3-2 メモリの仕様**

HP では、このコンピューター用のアップグレード メモリを提供しています。サポートされていない 他社のメモリとの互換性の問題を回避するために、HP が提供するメモリを購入することをおすすめし ます。

### **メモリ モジュール スロットへの取り付け**

メモリ モジュールのチャネルの位置については、以下の表を参照してください。

#### **表 3-3 メモリ モジュール スロット**

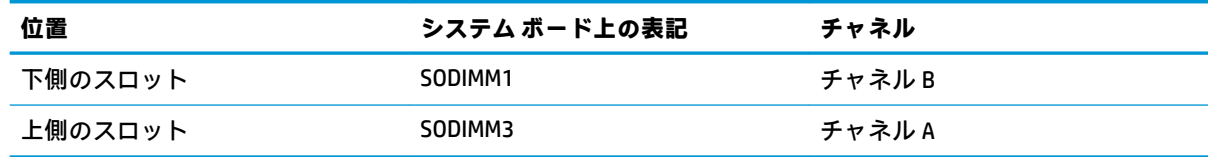

<span id="page-35-0"></span>取り付けられているメモリ モジュールに応じて、システムは自動的にシングル チャネル モード、 デュアル チャネル モード、またはフレックス モードで動作します。

- 1 つのチャネルのスロットにのみメモリ モジュールが取り付けられている場合、システムはシン グル チャネル モードで動作します。
- チャネル A のメモリ モジュールの合計メモリ容量とチャネル B のメモリ モジュールの合計メモ リ容量が等しい場合、システムはより高性能なデュアル チャネル モードで動作します。
- チャネル A のメモリ モジュールのメモリ容量とチャネル B のメモリ モジュールのメモリ容量が 異なる場合、システムはフレックス モードで動作します。フレックス モードでは、最も容量の 小さいメモリが取り付けられているチャネルがデュアル チャネルに割り当てられるメモリの総 量を表し、残りはシングル チャネルに割り当てられます。1 つのチャネルのメモリ容量が他方よ りも多い場合は、多い方をチャネル A に割り当てる必要があります。
- どのモードでも、最高動作速度はシステム内で最も動作の遅いメモリ モジュールによって決定さ れます。

### **メモリ モジュールの取り付け**

システム ボードには 2 つのメモリ スロットがあります。メモリ モジュールを着脱するには、以下の 操作を行います。

- **1.** 26 [ページの内部部品の位置を](#page-33-0)参照して、システム ボード上のメモリ モジュールの位置を確認し ます。
- **2.** メモリ モジュールを取り出すには、メモリ モジュールの両側にある 2 つのラッチを外側に押し (1)、スロットからメモリ モジュールを引き出します(2)。

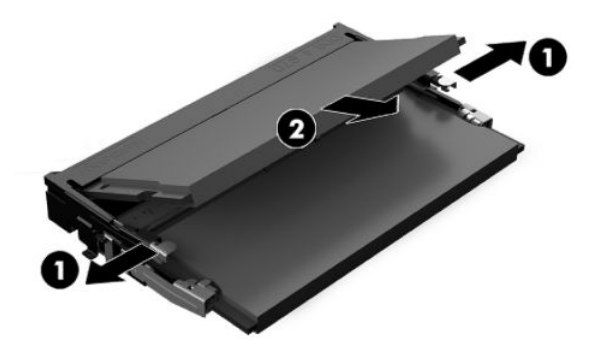

**3.** 新しいメモリ モジュールを約 30 度の角度でソケットに差し込み(1)、メモリ モジュールを押し 下げてラッチを正しい位置に固定します(2)。

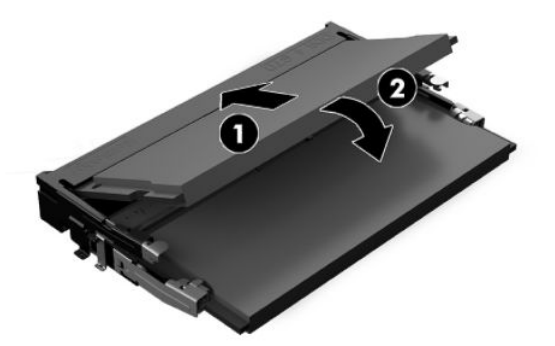

- **注記:**メモリ モジュールは、一方向にのみ取り付け可能です。メモリ モジュールの切り込みと メモリ スロットのタブを合わせます。
- **4.** コンピューターの電源を入れます。コンピューターの電源を入れたときに、増設したメモリが自 動的に認識されます。

# <span id="page-37-0"></span>**リアルタイム クロック用電池の交換**

お使いのコンピューターに付属の電池は、リアルタイム クロック(RTC)に電力を供給するためのも のです。電池は消耗品です。電池を交換するときは、コンピューターに最初に取り付けられていたも のと同等の電池を使用してください。コンピューターに付属の電池は、3V のボタン型リチウム電池で す。

**警告!**お使いのコンピューターには、二酸化マンガン リチウム電池が内蔵されています。電池の取り 扱いを誤ると、火災や火傷などの危険があります。けがをすることがないように、以下の点に注意し てください。

電池を充電しないでください。

電池を 60℃を超える場所に放置しないでください。

電池を分解したり、つぶしたり、ショートさせたり、火中や水に投じたりしないでください。

電池を交換するときは、コンピューターに最初に取り付けられていたものと同等の電池を使用してく ださい。

- **重要:**電池を交換する前に、コンピューターの CMOS 設定のバックアップを作成してください。電池 が取り出されたり交換されたりするときに、CMOS 設定がクリアされます。
- **注記:**リチウム電池の寿命は、コンピューターを電源コンセントに接続することで延長できます。リ チウム電池は、コンピューターが外部電源に接続されていない場合にのみ使用されます。

HP では、使用済みの電子機器や HP 製インク カートリッジのリサイクルを推奨しています。日本での リサイクル プログラムについて詳しくは[、http://www.hp.com/jp/hardwarerecycle/](http://www.hp.com/jp/hardwarerecycle/) を参照してくださ い。日本以外の国や地域の HP でのリサイクル プログラムについて詳しくは、[http://www.hp.com/](http://www.hp.com/recycle/) [recycle/](http://www.hp.com/recycle/) (英語サイト)を参照してください。

システム ボード上の電池の位置については、26 [ページの内部部品の位置を](#page-33-0)参照してください。

**1.** 電池を取り出すために、電池のケーブルを抜き(1)、電池をコンピューターから持ち上げます  $(2)$ <sub>0</sub>

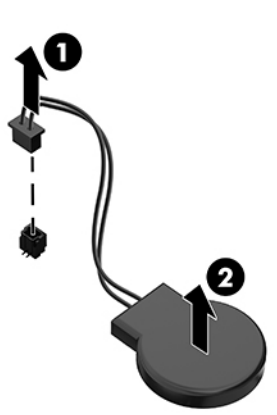

- **2.** 新しい電池を挿入するには、電池のケーブルを接続し、電池をコンピューターの中に押し込みま す。
- **3.** コンピューターの電源を入れます。
- **4.** [HP Computer Setup]を使用して、日付と時刻、パスワード、およびその他の必要なシステム セッ トアップを設定しなおします。

# <span id="page-38-0"></span>**ドライブの交換**

### **ハードディスク ドライブの交換**

コンピューターの右側に 2.5 インチのメイン ハードディスク ドライブが取り付けられています。シ ステム ボード上のハードディスク ドライブの位置については、26[ページの内部部品の位置を](#page-33-0)参照し てください。

**ハードディスク ドライブの取り外し**

- **1.** ハードディスク ドライブをコンピューターに固定しているネジを取り外します。
- **2.** ハードディスク ドライブをコンピューターの端と逆方向にスライドさせ、コンピューターから持 ち上げます。
- **3.** 電源ケーブルおよびデータ ケーブルをハードディスク ドライブから抜きます。これらのケーブ ルは、タブを引いて抜くことができます。
- **4.** 2.5 インチ ハードディスク ドライブ ケージから 4 本の取り付けネジを外します(1)。この 4 本 のネジは、交換用ドライブの取り付けのために必ず保管しておいてください。ハードディスク ド ライブを取り外します (2)。

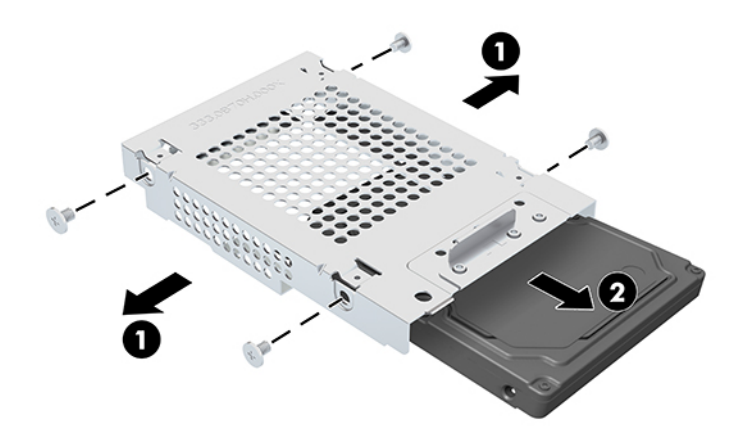

ハードディスク ドライブを取り付ける方法について詳しくは、32 ページの 2.5 インチ [ハードディス](#page-39-0) ク [ドライブの取り付け](#page-39-0)を参照してください。

### <span id="page-39-0"></span>**2.5 インチ ハードディスク ドライブの取り付け**

**1.** ハードディスク ドライブをドライブ ケージに挿入し(1)、4 本の取り付けネジを新しい 2.5 イン チ ハードディスク ドライブに取り付けます (2)。

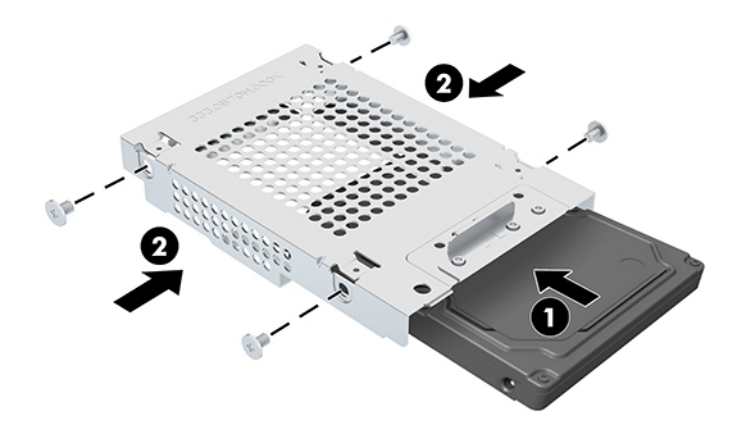

- **2.** ハードディスク ドライブのコネクタが電源ケーブルおよびデータ ケーブルの方を向くように、 ハードディスク ドライブをドライブ ケージの上に置きます。
- **3.** 電源ケーブルおよびデータ ケーブルをハードディスク ドライブに接続します。
- **4.** ハードディスク ドライブの位置を合わせ、コンピューターの端の方向にスライドさせて(1)、 ハードディスク ドライブが正しい位置に固定されるまで押し込みます。次に、ハードディスク ドライブをネジで固定します(2)。

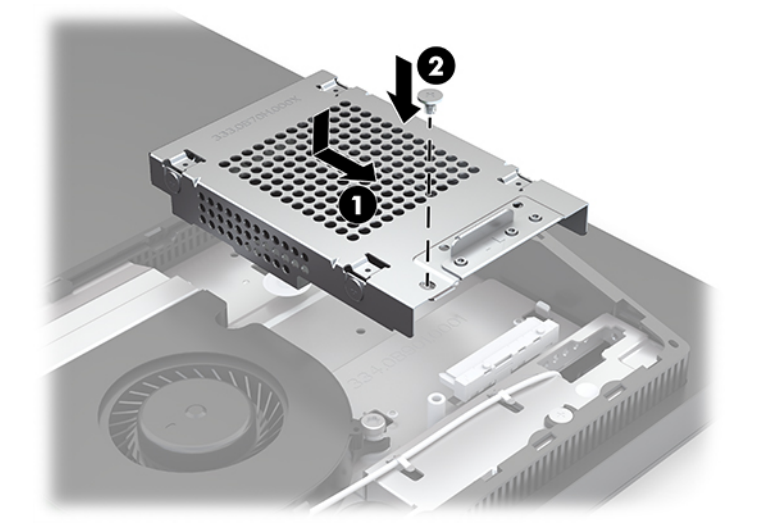

## <span id="page-40-0"></span>**オプティカル ディスク ドライブの取り付け**

オプティカル ディスク ドライブは、システム コンポーネントの上にあります。システム ボード上の オプティカル ディスク ドライブの位置については、26[ページの内部部品の位置を](#page-33-0)参照してください。

**▲** オプティカル ディスク ドライブ コネクタのカバーを取り外し(1)、オプティカル ディスク ドラ イブの筐体をスライドさせて、所定の位置まで押し込みます(2)。必要に応じて、2 本のネジで 固定して安定性させます(3)。

**注記:**オプティカル ディスク ドライブは、一方向にのみ取り付け可能です。

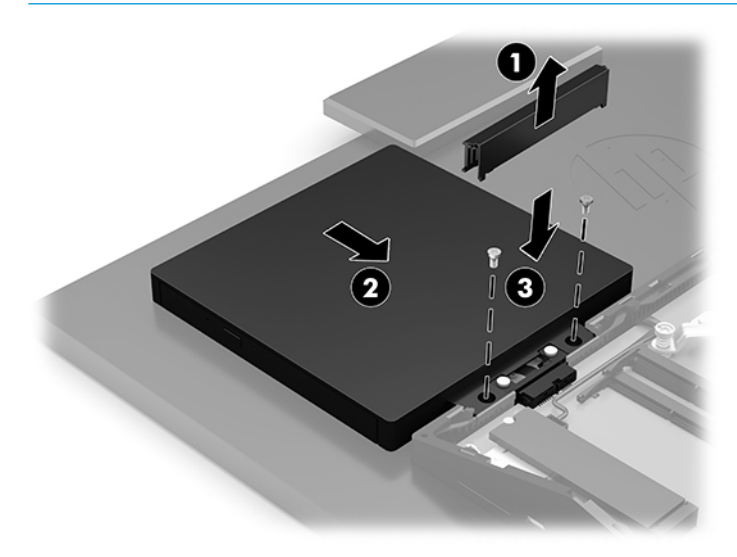

# <span id="page-41-0"></span>**A 静電気対策**

人間の指などの導電体からの静電気の放電によって、システム ボードなど静電気に弱いデバイスが損 傷する可能性があります。このような損傷によって、デバイスの耐用年数が短くなることがありま す。

# **静電気による損傷の防止**

静電気による損傷を防ぐには、以下のことを守ってください。

- 運搬時や保管時は、静電気防止用のケースに入れ、手で直接触れることは避けます。
- 静電気に弱い部品は、静電気防止措置のなされている作業台に置くまでは、専用のケースに入れ たままにしておきます。
- 部品をケースから取り出す前に、まずケースごとアース(接地)されている面に置きます。
- ピン、リード線、および回路には触れないようにします。
- 静電気に弱い部品に触れるときには、常に自分の身体に対して適切なアースを行います。

# **アース(接地)の方法**

静電気に弱い部品を取り扱うときには、以下のうち 1 つ以上の方法でアース(接地)を行ってくださ い。

- すでにアースされているコンピューターのシャーシにアース バンドをつなぎます。アース バン ドは柔軟な帯状のもので、アース コード内の抵抗は、1 MΩ±10%です。アースを正しく行うため に、アース バンドは肌に密着させてください。
- 立って作業する場合には、かかとやつま先にアース バンドを付けます。 導電性または静電気拡散 性の床の場合には、両足にアース バンドを付けます。
- 磁気を帯びていない作業用具を使用します。
- 折りたたみ式の静電気防止マットが付いた、携帯式の作業用具もあります。

上記のような、適切にアースを行うための器具がない場合は、HP のサポート窓口にお問い合わせくだ さい。

**注記:**静電気について詳しくは、HP のサポート窓口にお問い合わせください。

# <span id="page-42-0"></span>**B コンピューター操作のガイドラインおよ び手入れと運搬時の注意**

# **コンピューター操作のガイドラインおよび手入れに関する注 意**

コンピューターおよびモニターの設置や手入れを適切に行えるよう、以下のことを守ってください。

- 湿度の高い所や、直射日光の当たる場所、または極端に温度が高い場所や低い場所には置かない でください。
- コンピューターは、安定した平らな場所に設置してください。また、通気が確保されるよう、コ ンピューターの通気孔のある面およびモニターの上部に、少なくとも 10 cm の空間を確保してく ださい。
- 内部への通気が悪くなりますので、絶対にコンピューターの通気孔をふさがないでください。 キーボードを横置き構成の本体のフロント パネルに立てかけることも、おやめください。
- コンピューターのアクセス パネルまたは拡張カード スロットのカバーのどちらかを取り外した まま使用しないでください。
- コンピューターを積み重ねたり、互いの排気や熱にさらされるほどコンピューターどうしを近く に置いたりしないでください。
- コンピューターを別のエンクロージャに入れて操作する場合、吸気孔および排気孔がエンクロー ジャに装備されている必要があります。また、この場合にも上記のガイドラインを守ってくださ い。
- コンピューター本体やキーボードに液体をこぼさないでください。
- 通気孔は、絶対にふさがないでください。
- スリープ状態を含む、オペレーティング システムやその他のソフトウェアの電源管理機能をイン ストールするか有効にしてください。
- 以下の項目については、必ずコンピューターの電源を切り、電源コードを電源コンセントから抜 いてから行ってください。
- <span id="page-43-0"></span>● コンピューターやモニターの外側、およびキーボードの表面が汚れたら、水で軽く湿らせた 柔らかい布で汚れを落とした後、糸くずの出ない柔かい布で拭いて乾かしてください。洗剤 などを使用すると、変色や変質の原因となります。
- 画面は、清潔で柔らかい、静電気防止加工のされた布で拭いてください。汚れが落ちにくい 場合は、水とイソプロピル アルコールを 50:50 に混合した溶液を使用します。布にクリー ナーをスプレーし、湿らせた布を使用して画面をそっと拭きます。決して、クリーナーを画 面に直接吹きかけないでください。クリーナーがベゼル裏側に入ってしまい、電子部品が損 傷するおそれがあります。
- コンピューターの通気孔やモニター上部の通気孔は、ときどき掃除してください。糸くずや ほこりなどの異物によって通気孔がふさがれると、内部への通気が悪くなり、故障の原因と なります。
- ベンゼン、シンナー、およびその他の揮発性の溶剤など、石油系の物質を含むクリーナーを画面 やキャビネットの清掃に使用しないでください。これらの化学物質を使用すると、コンピュー ターが損傷するおそれがあります。

# **オプティカル ディスク ドライブの使用上の注意**

オプティカル ディスク ドライブの操作や手入れは、以下の項目に注意して行ってください。

- 操作中はドライブを動かさないでください。データ読み取り中にドライブを動かすと誤動作す ることがあります。
- 急に温度が変化するとドライブ内に結露することがありますので気をつけてください。ドライ ブの電源が入っているときに急な温度変化があった場合は、1 時間以上待ってから電源を切って ください。すぐに操作すると、誤動作が起きることがあります。
- ドライブは高温多湿、直射日光が当たる場所、または機械の振動がある所には置かないでくださ い。
- **重要:**ドライブの中に異物や液体が入ってしまった場合は、直ちにコンピューターの電源を切り、電 源コードを電源コンセントから抜いて、HP のサポート窓口に点検を依頼してください。

# **運搬時の注意**

コンピューターを運搬する場合は、以下のことを守ってください。

**1.** ハードディスク ドライブのファイルを外付け記憶装置にバックアップします。バックアップを とったメディアは、保管中または運搬中に、電気や磁気の影響を受けないように注意します。

**注記:**ハードディスク ドライブは、システムの電源が切れると自動的にロックされます。

- **2.** すべてのリムーバブル メディアを取り出して保管します。
- **3.** コンピューターと外部装置の電源を切ります。
- **4.** 電源コンセントから電源コードを抜き取り、次にコンピューターからも抜き取ります。
- **5.** 外付けデバイスの電源コードを電源コンセントから抜いてから、外付けデバイスからも抜き取り ます。
- **注記:**コンピューター内部のボードについては、それぞれのスロットにしっかりとはめ込まれて いることを確認します。
- **6.** お買い上げのときにコンピューターが入っていた箱か、同等の箱に保護材を十分に詰め、コン ピューターとキーボードやマウスなどの外部システム装置を入れて梱包します。

# <span id="page-44-0"></span>**C ユーザー サポート**

# **ユーザー サポート**

HP では、ダイバーシティ(人材の多様性)、インクルージョン(受容)、およびワーク ライフ バラン スを自社の構造に組み込もうと日々努力しており、あらゆる業務にそれが反映されています。ここで は、世界中で人と技術力を結び付けることを重視したすべての人が活躍できる環境をつくるために、 HP がどのように働き方に変化をもたらしているかについていくつかの例を挙げて説明します。

### **必要なテクノロジ ツールの確認**

テクノロジは、人間の潜在能力を引き出すことができます。支援技術は、障壁を取り除き、自宅、職 場、およびコミュニティでの自立を後押しするためのものです。支援技術によって電子技術や情報技 術の機能を向上、維持、および改善できます。詳しくは、38 [ページの最適な支援技術の確認を](#page-45-0)参照 してください。

### **HP の取り組み**

HP は、お身体の不自由な方にもご利用いただける製品やサービスを提供できるよう取り組んでいま す。こうした取り組みは、HP の目標であるダイバーシティを実現し、あらゆる人が確実にテクノロジ を活用できるようにするために役立ちます。

ユーザー サポートにおける HP の目標は、単体で、または適切な補助ツールや支援技術と組み合わせ ることにより、お身体の不自由な方にも効果的にお使いいただけるような製品やサービスを設計、製 造、販売することです。

目標達成のために、この HP ユーザー サポート ポリシーでは、HP の企業としての取り組みの指針とな る 7 つの主要な目標が設定されています。HP のすべてのマネージャーおよび従業員は、自分の役割や 責任に従ってこれらの目標とその実現をサポートするよう期待されます。

- 社内でユーザー サポート問題への認識を高めて、お身体の不自由な方にもご利用いただける製品 やサービスの設計、製造、販売、および配送に必要なトレーニングを従業員に提供します。
- 製品やサービスに関するユーザー サポートのガイドラインを作成し、製品開発グループに対して は、競争力、技術、および経済性の観点から実現可能な範囲でガイドラインに従う責任を課しま す。
- お身体の不自由な方に、ユーザー サポートのガイドラインの作成、および製品やサービスの設計 およびテストに参加していただきます。
- ユーザー サポート機能を文書化し、HP の製品やサービスに関する情報を、お身体の不自由な方 にもご利用いただける形で一般に公開します。
- 最先端の支援技術および支援ソリューションのプロバイダーとの関係を築きます。
- HP の製品やサービスに関連する支援技術の向上につながる社内および社外での研究開発をサ ポートします。
- ユーザー サポートに関する業界の標準やガイドラインを支持し、それらに貢献します。

### <span id="page-45-0"></span>**IAAP(International Association of Accessibility Professionals)**

IAAP は、人の交流、教育、および認定を通じてユーザー サポートに関する専門職の発展を目指す非営 利団体です。ユーザー サポートの専門家のキャリア形成やキャリア アップを支援したり、企業がユー ザー サポートを自社の製品やインフラストラクチャに組み込めるようにすることを目標としていま す。

HP は設立メンバーであり、他の企業と協力してユーザー サポートの分野を発展させるために加わり ました。この取り組みは、お身体の不自由な方にも効果的にお使いいただける製品やサービスを設 計、製造、販売するという HP のユーザー サポートの目標の達成を後押しします。

IAAP は、世界中の個人、学生、および組織を結び付け、お互いに学び合えるようにすることで、私た ちの業務自体をも強めることにつながります。詳しい情報をお知りになりたい場合は、 <http://www.accessibilityassociation.org/>(英語サイト)にアクセスして、オンライン コミュニティに参 加したり、ニュース レターにサインアップしたり、メンバーシップの種類を確認したりしてくださ い。

### **最適な支援技術の確認**

お身体の不自由な方やご年配の方も含め、すべての人がテクノロジを用いてコミュニケーションをと り、自己表現し、世界とつながりを持てるようになるべきだと HP は考えます。HP は、社内だけでな く、お客様やパートナーとともに、ユーザー サポートに関する意識の向上に努めています。目にやさ しい大きいフォント、両手を休ませることができる音声認識、特定の状況で役立つその他の支援技術 など、さまざまな支援技術が HP 製品の操作性を向上するために利用されています。以下のセクショ ンでは、支援技術や製品を選択する方法を説明します。

#### **ご自身のニーズの評価**

テクノロジは、お客様の能力を引き出すことができます。支援技術は、障壁を取り除き、自宅、職 場、およびコミュニティでの自立を後押しするためのものです。支援技術 (AT) によって電子技術や 情報技術の機能を向上、維持、および改善できます。

お客様は多数の AT 製品から選択できます。AT の評価では、いくつかの製品を評価し、疑問点を解決 し、状況に合った最善のソリューションを選択できるようにする必要があります。AT を評価する資格 を持つ専門家の専門分野は多岐にわたり、理学療法、作業療法、音声言語病理学、およびその他の専 門分野で免許や認定を取得した人が含まれます。ただし、認定や免許がなくても評価情報を提供でき ます。個人の経験、専門知識、および料金について尋ね、ご自身のニーズに合っているかを判断して ください。

#### **HP 製品のユーザー サポート**

以下のリンクでは、各種の HP 製品に組み込まれているユーザー サポート機能および支援技術 (該当 する場合)について説明しています。状況に最も適した支援技術の機能や製品を選択するために役立 つリソースです。

- HP Elite x3 ユーザー補助オプション (Windows 10 Mobile) (英語サイト)
- HP PC アクセシビリティ オプション (Windows 7)
- [HP PC Windows 8](https://support.hp.com/jp-ja/document/c03724173/) アクセシビリティ オプション
- HP パソコン Windows 10 [のアクセシビリティ](https://support.hp.com/jp-ja/document/c04899902/) オプション
- HP 7、Slate 7 タブレット HP タブレット (Android 4.1/Jelly Bean 搭載)でのユーザー補助機能 [の有効化](https://support.hp.com/jp-ja/document/c03765997/)
- HP SlateBook PC [ユーザー補助機能を有効にする\(Android 4.2、4.3/Jelly Bean\)](https://support.hp.com/jp-ja/document/c03945808/)
- <span id="page-46-0"></span>● HP Chrome OS – HP Chromebook または Chromebox [でユーザー補助機能をオンにする\(Chrome](https://support.hp.com/jp-ja/document/c04457961/) [OS\)](https://support.hp.com/jp-ja/document/c04457961/)
- HP のショップ HP [製品の周辺機器](http://jp.ext.hp.com/accessories/personal/)

HP 製品のユーザー サポート機能の他に追加[のサポート](#page-50-0)も必要な場合は、43 ページの HP のサポート [窓口へのお問い合わせ](#page-50-0)を参照してください。

追加の支援を提供できる外部のパートナーやサプライヤーへのリンクは以下のとおりです。

- Microsoft®のアクセシビリティ情報 [\(Windows 7、Windows 8、Windows 10、Microsoft Office\)](https://www.microsoft.com/ja-jp/enable/)
- Google ユーザー補助機能 (Android、Chrome、Google アプリ)
- [お困りの種類別に分類された支援技術\(英語版\)](http://www8.hp.com/us/en/hp-information/accessibility-aging/at-product-impairment.html)
- [製品別に分類された支援技術\(英語版\)](http://www8.hp.com/us/en/hp-information/accessibility-aging/at-product-type.html)
- [支援技術ベンダーと製品の説明\(英語版\)](http://www8.hp.com/us/en/hp-information/accessibility-aging/at-product-descriptions.html)
- ATIA (Assistive Technology Industry Association) (英語版)

# **標準および法令**

**標準**

FAR(Federal Acquisition Regulation:連邦調達規則)に言及されている Rehabilitation Act の 508 条は、 US Access Board によって、身体、知覚、または認知の障がいがある方が情報通信技術(ICT)にアクセ スできることを明記するために策定されました。この標準には、対象製品の機能に重点を置いた性能 ベースの要件に加えて、各種テクノロジに固有の技術基準が含まれています。固有の基準は、ソフト ウェア アプリケーションおよびオペレーティング システム、Web ベースの情報およびアプリケーショ ン、コンピューター、電気通信関連の製品、動画やマルチ メディア、および独立式の閉鎖型製品を対 象とします。

#### **Mandate 376 – EN 301 549(欧州連合向け)**

The EN 301 549 standard was created by the European Union within Mandate 376 as the basis for an online toolkit for public procurement of ICT products. The standard specifies the functional accessibility requirements applicable to ICT products and services, together with a description of the test procedures and evaluation methodology for each accessibility requirement.

#### **WCAG(Web Content Accessibility Guidelines)**

W3C の WAI (Web Accessibility Initiative) によって公開された WCAG (Web Content Accessibility Guidelines)は、Web の設計者や開発者が、お身体の不自由な方やご年配の方のニーズに合ったサイト を作成するために役立ちます。WCAG は、さまざまな Web コンテンツ(テキスト、画像、オーディオ、 動画) および Web アプリケーションによってユーザー サポートを向上させるガイドラインです。 WCAG は厳密にテストでき、理解や使用が容易で、Web 開発者が新しい発想を取り入れられるように 柔軟性を持たせています。WCAG 2.0 は、[ISO/IEC 40500:2012](http://www.iso.org/iso/iso_catalogue/catalogue_tc/catalogue_detail.htm?csnumber=58625/) としても承認されました。

WCAG では特に、視覚、聴覚、身体、認知、神経の障がいがある方やサポートを必要とするご年配の Web ユーザーが Web 利用時に直面する障壁に対応しています。WCAG 2.0 にはお身体の不自由な方で も利用しやすいコンテンツの特徴が明記されています。

- <span id="page-47-0"></span>● **知覚可能**(画像のテキストによる代替、オーディオのキャプション、提供方法への適応性、色の コントラストなど)
- **操作可能**(キーボード操作、色のコントラスト、タイミング調整、発作の防止、ナビゲーション 可能)
- **理解可能**(読みやすさ、予測可能性、入力支援など)
- **堅牢性**(支援技術との互換性など)

### **法令および規制**

IT および情報のユーザー サポートは、法的な重要性が高まりつつある分野になってきました。このセ クションの各リンクから、主要な法令、規制、および標準に関する情報を確認できます(英語のみ)。

- United States (米国向け)
- Canada (カナダ向け)
- **Europe (欧州向け)**
- United Kingdom (英国向け)
- Australia (オーストラリア向け)
- [全世界](http://www8.hp.com/us/en/hp-information/accessibility-aging/legislation-regulation.html#worldwide)

#### **United States(米国向け)**

Section 508 of the Rehabilitation Act specifies that agencies must identify which standards apply to the procurement of ICT, perform market research to determine the availability of accessible products and services, and document the results of their market research. The following resources provide assistance in meeting Section 508 requirements:

- [www.section508.gov](https://www.section508.gov/)
- [Buy Accessible](https://buyaccessible.gov)

The U.S. Access Board is currently updating the Section 508 standards. This effort will address new technologies and other areas where the standards need to be modified. For more information, go to Section [508 Refresh](http://www.access-board.gov/guidelines-and-standards/communications-and-it/about-the-ict-refresh).

Section 255 of the Telecommunications Act requires telecommunications products and services to be accessible to people with disabilities. FCC rules cover all hardware and software telephone network equipment and telecommunications equipment used in the home or office. Such equipment includes telephones, wireless handsets, fax machines, answering machines, and pagers. FCC rules also cover basic and special telecommunications services, including regular telephone calls, call waiting, speed dialing, call forwarding, computer-provided directory assistance, call monitoring, caller identification, call tracing, and repeat dialing, as well as voice mail and interactive voice response systems that provide callers with menus of choices. For more information, go to [Federal Communication Commission Section 255 information](http://www.fcc.gov/guides/telecommunications-access-people-disabilities).

### **21st Century Communications and Video Accessibility Act (CVAA)(米国向け)**

The CVAA updates federal communications law to increase the access of persons with disabilities to modern communications, updating accessibility laws enacted in the 1980s and 1990s to include new digital, broadband, and mobile innovations. Regulations are enforced by the FCC and documented as 47 CFR Part 14 and Part 79.

**[FCC Guide on the CVAA](https://www.fcc.gov/consumers/guides/21st-century-communications-and-video-accessibility-act-cvaa)** 

#### <span id="page-48-0"></span>Other U.S. legislation and initiatives

● [Americans with Disabilities Act \(ADA\), Telecommunications Act, the Rehabilitation Act and others](http://www.ada.gov/cguide.htm)

### **Canada(カナダ向け)**

The Accessibility for Ontarians with Disabilities Act was established to develop and implement accessibility standards to make goods, services, and facilities accessible to Ontarians with disabilities and to provide for the involvement of persons with disabilities in the development of the accessibility standards. The first standard of the AODA is the customer service standard; however, standards for transportation, employment, and information and communication are also being developed. The AODA applies to the Government of Ontario, the Legislative Assembly, every designated public sector organization, and to every other person or organization that provides goods, services, or facilities to the public or other third parties and that has at least one employee in Ontario; and accessibility measures must be implemented on or before January 1, 2025. For more information, go to [Accessibility for Ontarians with Disability Act \(AODA\)](http://www8.hp.com/ca/en/hp-information/accessibility-aging/canadaaoda.html) .

### **Europe(欧州向け)**

EU Mandate 376 ETSI Technical Report ETSI DTR 102 612: "Human Factors (HF); European accessibility requirements for public procurement of products and services in the ICT domain (European Commission Mandate M 376, Phase 1)" has been released.

Background: The three European Standardization Organizations have set up two parallel project teams to carry out the work specified in the European Commission "Mandate 376 to CEN, CENELEC and ETSI, in Support of Accessibility Requirements for Public Procurement of Products and Services in the ICT Domain."

ETSI TC Human Factors Specialist Task Force 333 has developed ETSI DTR 102 612. Further details about the work performed by STF333 (e.g., Terms of Reference, specification of the detailed work tasks, time plan for the work, previous drafts, listing of comments received and means to contact the task force) can be found at the [Special Task Force 333](https://portal.etsi.org/home.aspx).

The parts relating to the assessment of suitable testing and conformity schemes were carried out by a parallel project, detailed in CEN BT/WG185/PT. For further information, go to the CEN project team website. The two projects are closely coordinated.

- [CEN project team](http://www.econformance.eu)
- **[European Commission mandate for e-accessibility \(PDF 46KB\)](http://www8.hp.com/us/en/pdf/legislation_eu_mandate_tcm_245_1213903.pdf)**

### **United Kingdom(英国向け)**

The Disability Discrimination Act of 1995 (DDA) was enacted to ensure that websites are accessible to blind and disabled users in the United Kingdom.

**[W3C UK Policies](http://www.w3.org/WAI/Policy/#UK/)** 

### **Australia(オーストラリア向け)**

The Australian government has announced their plan to implement [Web Content Accessibility Guidelines 2.0](http://www.w3.org/TR/WCAG20/).

All Australian government websites will require Level A compliance by 2012, and Double A by 2015. The new standard replaces WCAG 1.0, which was introduced as a mandated requirement for agencies in 2000.

#### **全世界**

- [JTC1 SWG-A\(Special Working Group on Accessibility\)\(英語サイト\)](http://www.jtc1access.org/)
- G3ict: The Global Initiative for Inclusive ICTs (英語サイト)
- <span id="page-49-0"></span>● イタリアのユーザー [サポート法令\(イタリア語サイト\)](http://www.pubbliaccesso.gov.it/english/index.htm)
- W3C WAI (Web Accessibility Initiative)(英語サイト)

# **ユーザー サポートに関する役立つリソースおよびリンク**

以下の組織から、障がいや年齢による身体的制限に関する適切な情報を得られる場合があります。

**注記:**この一覧に記載されている組織がすべてではありません。これらの組織は、情報提供のみを目 的として記載されています。インターネットで確認された情報または連絡先について HP は一切の責 任を負わないものとします。このページの一覧は、HP による推奨を示すものではありません。

### **組織(英語のみ)**

- AAPD (American Association of People with Disabilities)
- ATAP (Association of Assistive Technology Act Programs)
- HLAA (Hearing Loss Association of America)
- ITTATC (Information Technology Technical Assistance and Training Center)
- Lighthouse International
- **National Association of the Deaf**
- **National Federation of the Blind**
- RESNA (Rehabilitation Engineering & Assistive Technology Society of North America)
- TDI (Telecommunications for the Deaf and Hard of Hearing, Inc.)
- W3C WAI (Web Accessibility Initiative)

### **教育機関(英語のみ)**

- カリフォルニア州立大学ノースリッジ校、Center on Disabilities
- ウィスコンシン大学マディソン校、Trace Center
- ミネソタ大学、Computer Accommodations Program

### **障がいに関するその他のリソース(英語のみ)**

- ADA (Americans with Disabilities Act) Technical Assistance Program
- ILO Global Business and Disability Network
- **EnableMart**
- European Disability Forum (欧州障害フォーラム)
- **Job Accommodation Network**
- **Microsoft Enable**
- 米国司法省:A Guide to Disability Rights Laws

### <span id="page-50-0"></span>**HP のリンク**

お問い合わせの Web [フォーム\(英語サイト\)](https://h41268.www4.hp.com/live/index.aspx?qid=11387) HP [の『快適に使用していただくために』\(言語を選択してください\)](http://www8.hp.com/us/en/hp-information/ergo/index.html) HP [の公的機関への販売\(米国向け\)](https://government.hp.com/)

# **HP のサポート窓口へのお問い合わせ**

このガイドで提供されている情報で問題に対処できない場合は、以下の Web サイト、または日本向け の日本語モデル製品に付属の『サービスおよびサポートを受けるには』に記載されている HP のサ ポート窓口にお問い合わせください。日本でのお問い合わせ先またはサポートについては、 <http://www.hp.com/jp/contact/>または <https://support.hp.com/jp-ja/> にアクセスしてください。日本以 <u>http://www.commit.com/country/us/en/wwcontact\_us.html</u> (英 語サイト)から該当する国や地域、または言語を選択してください。説明に沿ってお使いの製品を探 します。

# <span id="page-51-0"></span>**索引**

### **記号/数字**

508 条のユーザー サポートに関す る標準 [39,](#page-46-0) [40](#page-47-0)

### **A**

AT(支援技術) 確認 [38](#page-45-0) 目的 [37](#page-44-0)

### **D**

DisplayPort ビデオ アダプター、接 続 [15](#page-22-0)

### **H**

HP ProOne 400 各部 [6](#page-13-0) HP ProOne 600 各部 [2](#page-9-0) HP 支援ポリシー [37](#page-44-0)

### **I**

International Association of Accessibility Professionals [38](#page-45-0)

### **S**

SODIMM 位置 [27](#page-34-0) 識別 [27](#page-34-0) 仕様 [27](#page-34-0)

**V** VESA 準拠の取り付け穴 [13](#page-20-0)

### **W**

Web カメラ [19](#page-26-0) Windows Hello [19](#page-26-0) 操作 [19](#page-26-0) Windows Hello [19](#page-26-0)

### **あ**

アースの方法 [34](#page-41-0)

### **う**

運搬時の注意 [36](#page-43-0)

### **お**

オプティカル ディスク ドライブ 使用上の注意 [36](#page-43-0) 取り付け [33](#page-40-0)

### **か**

各部 HP ProOne 400 [6](#page-13-0) HP ProOne 400 の前面 [6](#page-13-0) HP ProOne 400 の側面 [7](#page-14-0) HP ProOne 400 の底面 [8](#page-15-0) HP ProOne 400 の背面 [8](#page-15-0) HP ProOne 600 [2](#page-9-0) HP ProOne 600 の前面 [2](#page-9-0) HP ProOne 600 の側面 [3](#page-10-0) HP ProOne 600 の底面 [5](#page-12-0) HP ProOne 600 の背面 [4](#page-11-0)

### **き**

キーボード 機能 [9](#page-16-0) 電池の取り外し [24](#page-31-0) 無線の同期 [20](#page-27-0) 機能 概要 [1](#page-8-0) キーボード [9](#page-16-0)

### **け**

警告および注意 [23](#page-30-0) ケーブル 接続 [15](#page-22-0) 取り外し [15](#page-22-0)

### **こ**

コンピューター操作のガイドライ ン [35](#page-42-0) コンピューターの取り付け [13](#page-20-0)

### **さ**

サポート窓口、ユーザー サポー ト [43](#page-50-0)

### **し** 支援技術 (AT) 確認 [38](#page-45-0) 目的 [37](#page-44-0) 仕様、メモリ [27](#page-34-0) シリアル番号 位置 [9](#page-16-0)

### **す**

スタンド 高さ固定、取り付け [11](#page-18-0) 高さ固定、取り外し [11](#page-18-0) 高さ調節可能、取り付け [12](#page-19-0) 高さ調節可能、取り外し [12](#page-19-0) 調整 [16](#page-23-0) 取り付けおよび取り外し [10](#page-17-0)

### **せ**

前面の各部 HP ProOne 400 [6](#page-13-0) HP ProOne 600 [2](#page-9-0) 静電気対策、損傷の防止 [34](#page-41-0) セキュリティ 背面カバー、取り付け [25](#page-32-0) 背面カバー、取り外し [25](#page-32-0) セキュリティ ロック ケーブル [18](#page-25-0) 接続 ケーブル [15](#page-22-0) 電源コード [15](#page-22-0) モニター [15](#page-22-0) セットアップ、順序 [10](#page-17-0)

### **そ**

側面の各部 HP ProOne 400 [7](#page-14-0) HP ProOne 600 [3](#page-10-0)

### **た**

高さ固定スタンド [11](#page-18-0) 調整 [16](#page-23-0) 取り付け [11](#page-18-0) 取り外し [11](#page-18-0)

高さ調節可能なスタンド [12](#page-19-0) 調整 [17](#page-24-0) 取り付け [12](#page-19-0) 取り外し [12](#page-19-0)

#### **つ**

追加情報 [23](#page-30-0) 通気のガイドライン [35](#page-42-0)

### **て**

電源 接続 [18](#page-25-0) 切断 [19](#page-26-0) 電源コード 接続 [15](#page-22-0) 取り外し [15](#page-22-0) 電池 交換 [30](#page-37-0) 取り外し [30](#page-37-0) 底面の各部 HP ProOne 400 [8](#page-15-0) HP ProOne 600 [5](#page-12-0)

### **と**

取り付け オプティカル ディスク ドライ ブ [33](#page-40-0) ガイドライン [23](#page-30-0) 電池 [30](#page-37-0) ハードディスク ドライブ [32](#page-39-0) メモリ [28](#page-35-0) 取り外し ケーブル [15](#page-22-0) 電源コード [15](#page-22-0) ハードディスク ドライブ [31](#page-38-0)

### **な**

内部部品 [26](#page-33-0)

### **は**

ハードディスク ドライブ 交換 [31](#page-38-0) 取り付け [32](#page-39-0) 取り外し [31](#page-38-0) 背面カバー 取り付け [25](#page-32-0) 取り外し [25](#page-32-0)

背面の各部 HP ProOne 400 [8](#page-15-0) HP ProOne 600 [4](#page-11-0) **ひ** 標準および法令、ユーザー サポー ト [39](#page-46-0) **ま** マウス 電池の取り外し [24](#page-31-0) 無線の同期 [20](#page-27-0) **む** 無線キーボードおよびマウスの同 期 [20](#page-27-0) **め** 名称 内部 [26](#page-33-0) メモリ [27](#page-34-0) SODIMM の仕様 [27](#page-34-0) 仕様 [27](#page-34-0) スロット [27](#page-34-0) 取り付け [28](#page-35-0) 取り外し [28](#page-35-0) **も** モニターの接続 [15](#page-22-0) **ゆ** ユーザー サポート [37](#page-44-0) ユーザー サポートに必要な評価 [38](#page-45-0) **り** リソース、ユーザー サポート [42](#page-49-0)

### **ろ**

ロック セキュリティ ロック ケーブ ル [18](#page-25-0)